# Systembaugruppe D931

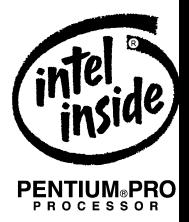

Technisches Handbuch

Dieses Handbuch wurde auf Recycling-Papier gedruckt. This manual has been printed on recycled paper. Ce manuel est imprimé sur du papier recyclé. Este manual ha sido impreso sobre papel reciclado. Questo manuale è stato stampato su carta da riciclaggio. Denna handbok är tryckt på recyclingpapper. Dit handboek werd op recycling-papier gedrukt.

Herausgegeben von/Published by Siemens Nixdorf Informationssysteme AG D-33094 Paderborn D-81730 München

Bestell-Nr./Order No.: *A26361-D931-Z121-4-19* Printed in the Federal Republic of Germany AG 07596 07/96

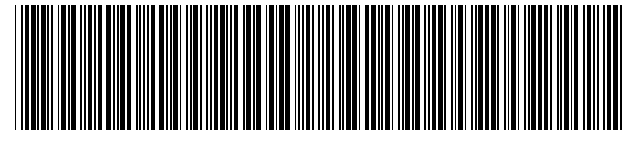

A26361-D931-Z121-1-19

# Sie haben ...

... technische Fragen oder Probleme? Wenden Sie sich bitte an: • einen unserer IT-Service-Shops • Ihren zuständigen Vertriebspartner • Ihre Verkaufsstelle Die Adressen der IT-Service-Shops finden Sie im Garantieheft. ... uns zu diesem Handbuch etwas mitzuteilen? Schicken Sie uns bitte Ihre Anregungen unter Angabe der Bestellnummer dieses Handbuches. Siemens Nixdorf Informationssysteme AG Redaktion BS2000 OS ID4 Otto-Hahn-Ring 6 D-81730 München

Einleitung

Wichtige Hinweise

# **Systembaugruppe D931**

Einstellungen im BIOS-Setup

Einstellungen mit **Steckbrücken** 

Erweiterungen

Fehlermeldungen

Stichwörter

Technisches Handbuch

**Ausgabe November 1996**

# Noch Fragen zur Weiterbildung?

Das Siemens Nixdorf Training Center bietet Weiterbildungsberatung, Kurse und Selbstlernmedien zu fast allen Themen der Informationstechnik an - bei Ihnen vor Ort oder in einem Training Center in Ihrer Nähe, auch international.

Nennen Sie uns Ihren Trainingsbedarf oder fordern Sie Informationen an am schnellsten geht es per Fax: Fax: (089) 636-42945

Oder schreiben Sie an: Siemens Nixdorf Informationssysteme AG Training Center, Beratungsservice D-81730 München

Adaptec ist ein eingetragenes Warenzeichen der Adaptec Inc.

Intel, das Logo "intel inside" und Pentium sind eingetragene Warenzeichen und OverDrive ist ein Warenzeichen der Intel Corporation, USA.

Microsoft, MS, MS-DOS und Windows sind eingetragene Warenzeichen der Microsoft Corporation.

PS/2 und OS/2 Warp sind eingetragene Warenzeichen von International Business Machines, Inc.

Alle weiteren genannten Warenzeichen sind Warenzeichen oder eingetragene Warenzeichen der jeweiligen Inhaber und werden als geschützt anerkannt.

Copyright © Siemens Nixdorf Informationssysteme AG 1995.

Alle Rechte vorbehalten, insbesondere (auch auszugsweise) die der Übersetzung, des Nachdrucks, der Wiedergabe durch Kopieren oder ähnliche Verfahren.

Zuwiderhandlungen verpflichten zu Schadenersatz. Alle Rechte vorbehalten, insbesondere für den Fall der Patenterteilung oder GM-Eintragung.

Liefermöglichkeiten und technische Änderungen vorbehalten.

# **Inhalt**

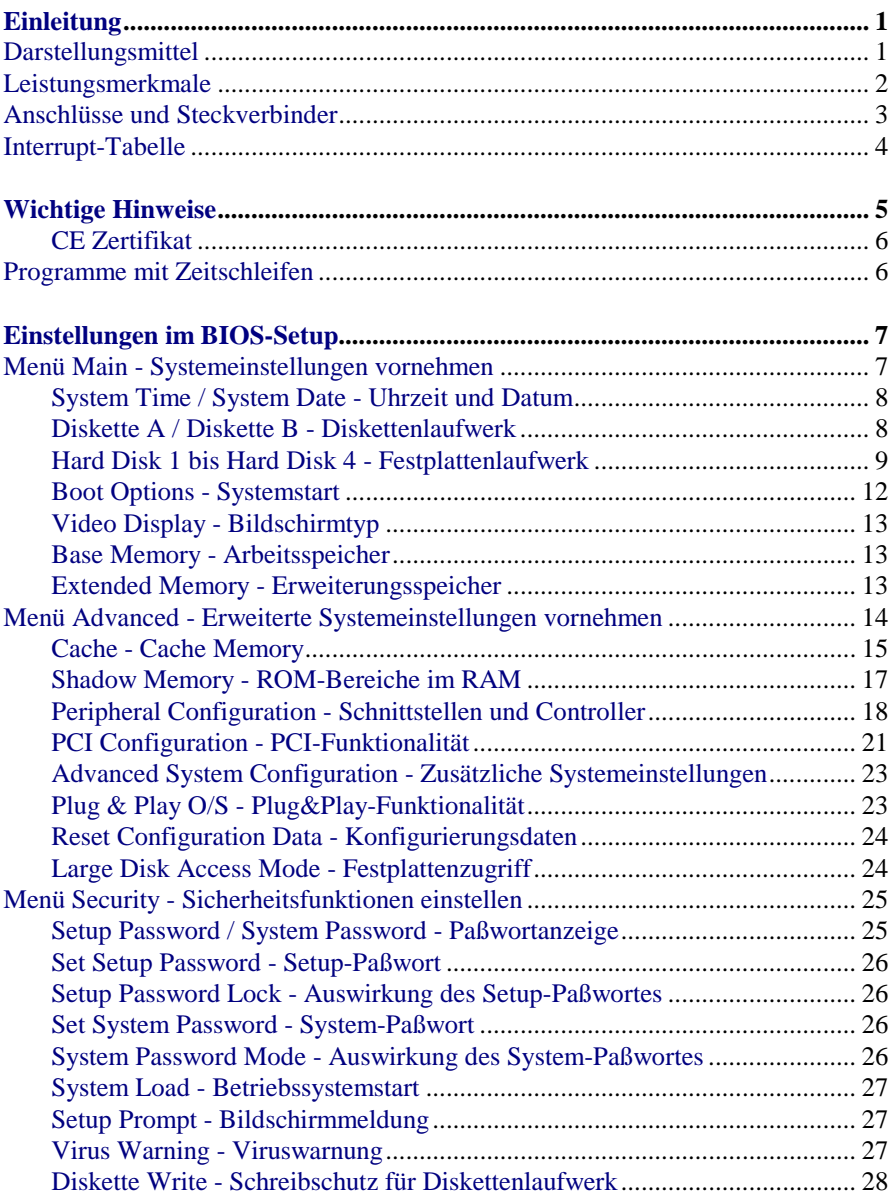

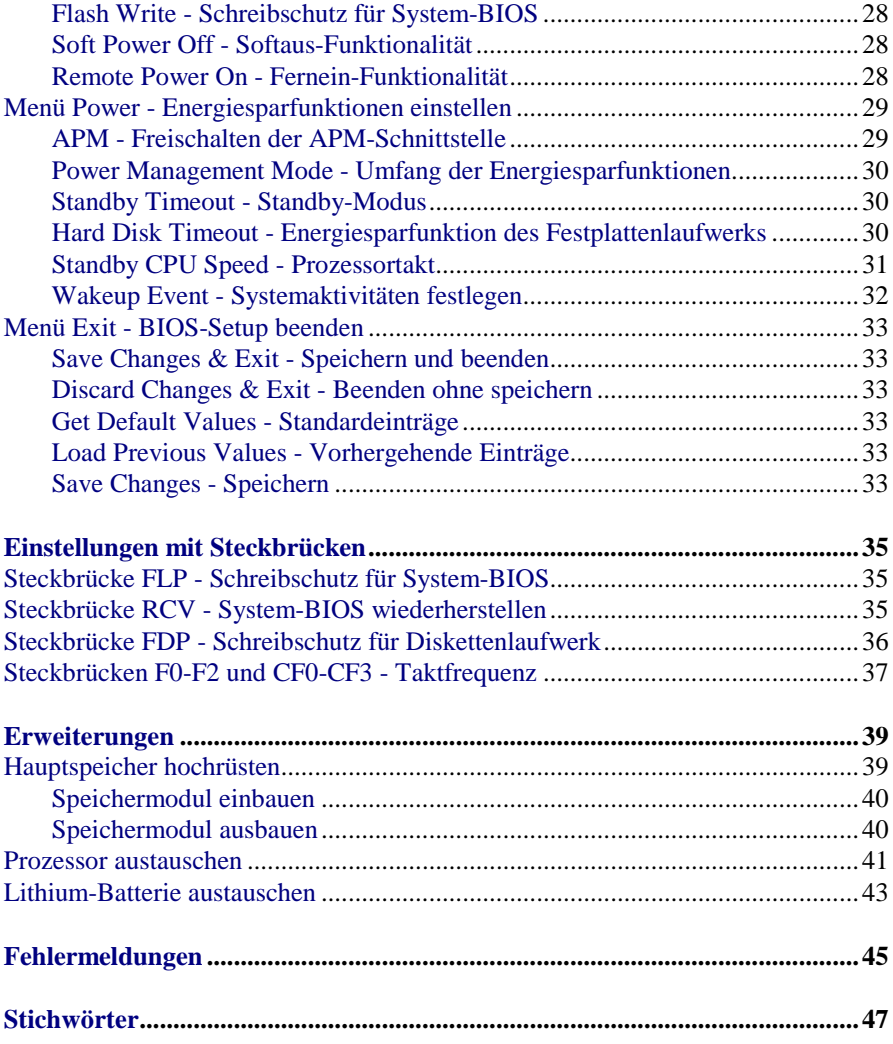

# <span id="page-8-0"></span>**Einleitung**

Dieses Technische Handbuch gilt für die Systembaugruppe D931 mit PCI-Bus (Peripheral Component Interconnect).

# **Darstellungsmittel**

In diesem Handbuch werden folgende Darstellungsmittel verwendet.

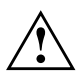

**!** kennzeichnet Hinweise, bei deren Nichtbeachtung Ihre Gesundheit, die Funktionsfähigkeit Ihres Gerätes oder die Sicherheit Ihrer Daten gefährdet ist.

**i** kennzeichnet zusätzliche Informationen und Tips.

- Ê kennzeichnet einen Arbeitsschritt, den Sie ausführen müssen.
- Ë bedeutet, daß Sie an dieser Stelle ein Leerzeichen eingeben müssen.

↵ bedeutet, daß Sie nach dem eingegebenen Text die Eingabetaste drücken müssen.

Texte in Schreibmaschinenschrift stellen Bildschirmausgaben dar.

**Texte in fetter Schreibmaschinenschrift** sind Texte, die Sie über die Tastatur eingeben müssen.

*Kursive Schrift* kennzeichnet Befehle oder Menüpunkte.

"Anführungszeichen" kennzeichnen Kapitelnamen und Begriffe, die hervorgehoben werden sollen.

# <span id="page-9-0"></span>**Leistungsmerkmale**

- 64-bit-Prozessor Pentium Pro mit 16 Kbyte First-Level-Cache (8 Kbyte Daten-Cache, 8 Kbyte Adreß-Cache) und 256 Kbyte oder 512 Kbyte internem Second-Level-Cache oder OverDrive-Prozessor für Pentium Pro
	-
- Hauptspeicher auf der Systembaugruppe: 8 bis 256 Mbyte
- 256-Kbyte Flash-BIOS
- PCI-Bus
- IDE-Festplatten-Controller am PCI-Bus für bis zu vier IDE-Laufwerke (z. B. IDE-Festplattenlaufwerke, ATAPI-CD-ROM-Laufwerke)
- Echtzeituhr/Kalender mit Batteriepufferung
- DiskettenlaufwerksController (bis 2,88-Mbyte-Format)
- Busschnittstelle für Steckplatzbaugruppe
- Steckverbinder für Fernein (Fax/Modem-Baugruppe), serielle Schnittstelle (SER2, TTL), Chipkartenleser und Infrarotschnittstelle (IRDA)
- Parallele Schnittstelle (ECP- und EPP-kompatibel)
- 2 serielle Schnittstellen
- PS/2-Mausanschluß
- PS/2-Tastaturanschluß
- Piezo-Lautsprecher (optional)
- Sicherheitsfunktionen

# <span id="page-10-0"></span>**Anschlüsse und Steckverbinder**

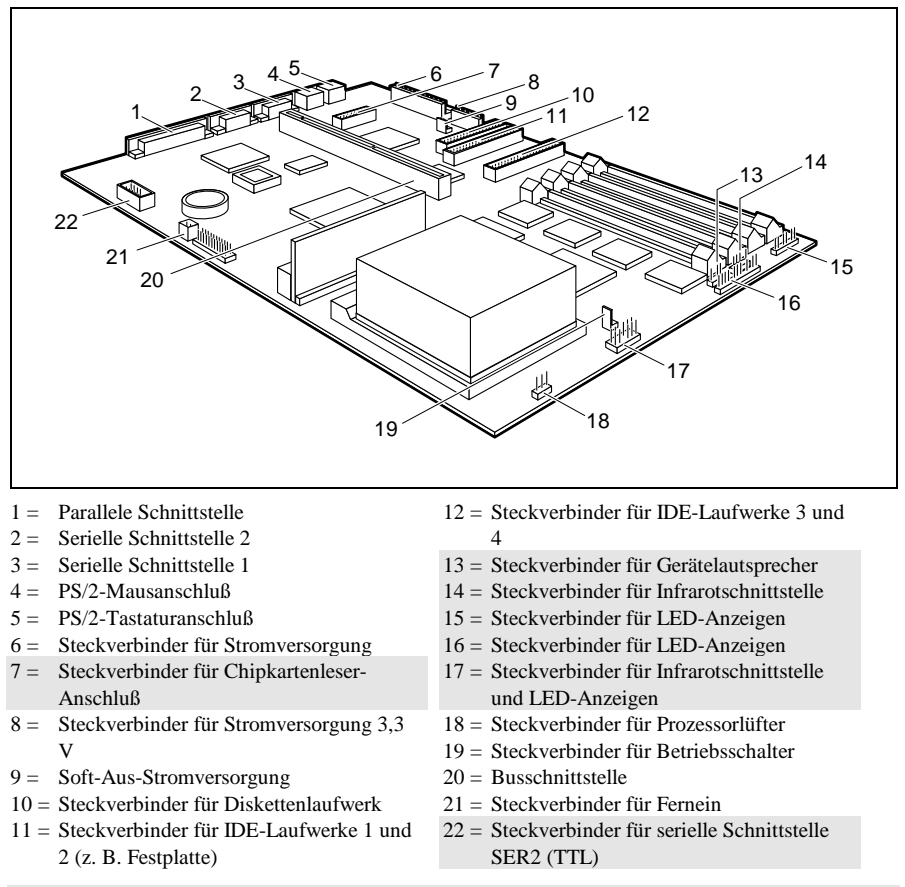

Die markierten Steckverbinder müssen nicht auf der Systembaugruppe vorhanden sein.

**i** Wenn der Steckverbinder für den Chipkartenleser-Anschluß benutzt wird, darf an die serielle Schnittstelle 1 kein Gerät angeschlossen werden. Wenn der Steckverbinder für die serielle Schnittstelle SER2 (TTL) benutzt wird, darf an die serielle Schnittstelle 2 kein Gerät angeschlossen sein.

# <span id="page-11-0"></span>**Interrupt-Tabelle**

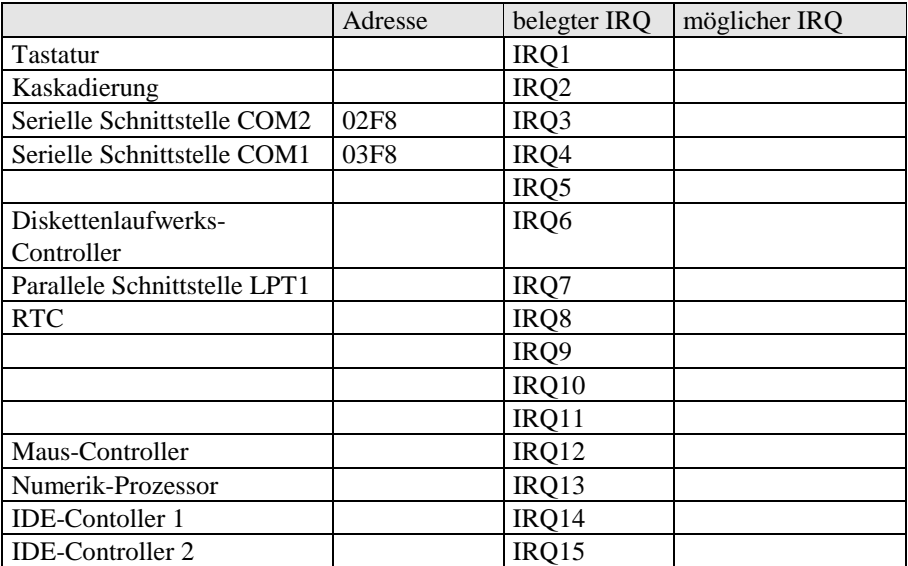

"belegter IRQ" = bei Auslieferung eingestellte Interrupts

"möglicher IRQ" = diese Interrupts können Sie für die entsprechende Anwendung verwenden In die leeren Felder können Sie die Anwendung für den entsprechenden Interrupt eintragen

**i** Beachten Sie, daß ein Interrupt nicht von zwei Anwendungen gleichzeitig<br>henutzt werden kann benutzt werden kann.

# <span id="page-12-0"></span>**Wichtige Hinweise**

**!** Lesen Sie diese Seite bitte aufmerksam durch, und beachten Sie diese Hinweise, bevor Sie das Gerät öffnen. Beachten Sie die Sicherheitshinweise im Kapitel "Wichtige Hinweise" in der Betriebsanleitung des Gerätes. Bei unsachgemäßem Austausch der Lithium-Batterie besteht Explosionsgefahr. Beachten Sie deshalb unbedingt die Angaben im Kapitel ["Erweiterungen"](#page-46-0) - ["Lithium-Batterie austauschen"](#page-50-0). Die Lithium-Batterie darf nur durch identische oder vom Hersteller empfohlene Typen (CR2032) ersetzt werden. Die Lithium-Batterie gehört nicht in den Hausmüll. Sie wird vom Hersteller, Händler oder deren Beauftragten kostenlos zurückgenommen, um sie einer Verwertung bzw. Entsorgung zuzuführen.

Verbindungskabel zu Perpheriegeräten müssen über eine ausreichende Abschirmung verfügen.

Baugruppen mit elektrostatisch gefährdeten Bauelementen (EGB) können durch folgenden Aufkleber gekennzeichnet sein:

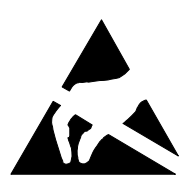

Wenn Sie Baugruppen mit EGB handhaben, müssen Sie folgende Hinweise unbedingt befolgen:

- Sie müssen sich statisch entladen (z. B. durch Berühren eines geerdeten Gegenstandes), bevor Sie mit Baugruppen arbeiten.
- Verwendete Geräte und Werkzeuge müssen frei von statischer Aufladung sein.
- Ziehen Sie den Netzstecker, bevor Sie Baugruppen stecken oder ziehen.
- Fassen Sie die Baugruppen nur am Rand an.
- Berühren Sie keine Anschlußstifte oder Leiterbahnen auf einer Baugruppe.

# <span id="page-13-0"></span>**CE Zertifikat**

Diese Baugruppe erfüllt die Anforderungen der EG-Richtlinie CE 89/336/EWG "Elektromagnetische Verträglichkeit". Die Konformität wurde in einer typischen Konfiguration eines Personal Computers geprüft. Beim Einbau einer Baugruppe sind die spezifischen Einbauhinweise gemäß Betriebsanleitung oder Technischem Handbuch des jeweiligen Endgerätes zu beachten..

# **Programme mit Zeitschleifen**

Wenn Sie Programme einsetzen, bei denen Zeitschleifen durch Software-Loops realisiert wurden, können Probleme auftreten. Dies gilt insbesondere für ältere Programme, die für 8-MHz-Prozessoren geschrieben wurden.

# <span id="page-14-0"></span>**Einstellungen im BIOS-Setup**

Im *BIOS-Setup* können Sie Systemfunktionen und die Hardware-Konfiguration des Gerätes einstellen. Zusätzlich zeigt Ihnen das *BIOS-Setup* technische Informationen über den Aufbau des Gerätes.

Bei Auslieferung des Gerätes sind die Standardeinstellungen wirksam. Diese Einstellungen können Sie in den Menüs des *BIOS-Setup* ändern. Die geänderten Einstellungen sind wirksam, sobald Sie die Einstellungen abspeichern und das *BIOS-Setup* beenden.

Das Aufrufen des *BIOS-Setups* und das Ändern der Einträge ist in der Betriebsanleitung des Gerätes beschrieben.

In den einzelnen Menüs des *BIOS-Setup* können Sie Einstellungen zu folgenden Themen vornehmen:

*Main* - Systemfunktionen

*Advanced* - erweiterte Systemkonfiguration

*Security* - Sicherheitsfunktionen

*Power* - Energiesparfunktionen

*Exit* - Speichern und beenden

**i** Nachfolgend sind die einzelnen Menüs mit allen Einstellmöglichkeiten beschrieben. Da die Einstellmöglichkeiten von der Hardware-Konfiguration Ihres Gerätes abhängen, kann es vorkommen, daß einige Einstellmöglichkeiten im *BIOS-Setup* Ihres Gerätes nicht angeboten werden.

# **Menü Main - Systemeinstellungen vornehmen**

Im Menü *Main* können Sie folgende Systemeinstellungen vornehmen:

- Uhrzeit (im Feld von *System Time*)
- Datum (im Feld von *System Date*)
- Diskettenlaufwerk (in den Feldern von *Diskette A* oder *Diskette B*)
- Festplattenlaufwerk (in den Untermenüs von *Hard Disk*)
- Bildschirmtyp (im Feld von *Video Display*)
- Systemstart (im Untermenü von *Boot Options*)

<span id="page-15-0"></span>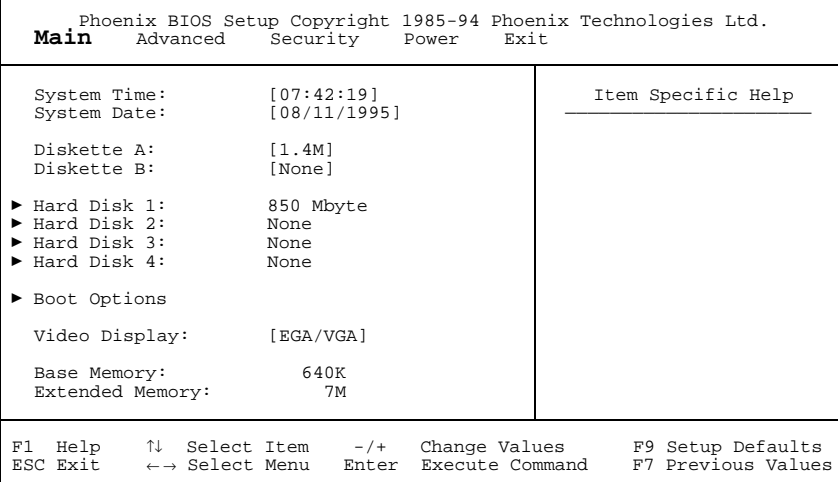

Beispiel für das Menü *Main*

## **System Time / System Date - Uhrzeit und Datum**

*System Time* zeigt die aktuelle Uhrzeit und *System Date* das aktuelle Datum des Gerätes. Die Uhrzeit hat das Format "Stunde/Minute/Sekunde" und das Datum das Format "Monat/Tag/Jahr".

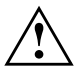

Wenn die Felder von *System Time* und *System Date* nach dem Aus- und<br>Wiedereinschalten falsche Werte anzeigen, dann ist die Lithium-Batterie leer. Tauschen Sie die Lithium-Batterie aus (siehe Kapitel ["Erweiterungen"](#page-46-0) - ["Lithium-Batterie austauschen"](#page-50-0)).

### **Diskette A / Diskette B - Diskettenlaufwerk**

legen den Typ des eingebauten Diskettenlaufwerks fest. *360K, 720K, 1.2M, 1.4M*, *2.8M* Der Eintrag hängt vom eingebauten Diskettenlaufwerk ab. (Standardeintrag für Diskettenlaufwerk A: *1.4M*). *None* Kein Diskettenlaufwerk installiert. (Standardeintrag für Diskettenlaufwerk B:).

# <span id="page-16-0"></span>**Hard Disk 1 bis Hard Disk 4 - Festplattenlaufwerk**

rufen das Untermenü auf, in dem Sie die Einstellungen für das entsprechende IDE-Laufwerk vornehmen können.

**i** Die Standardeinstellungen sollten Sie nur dann ändern, wenn Sie ein zusätzliches IDE-Laufwerk an einen der beiden IDE-Steckverbinder anschließen. Die maximale Übertragungsgeschwindigkeit von zwei IDE-Laufwerken an einem Steckverbinder wird vom langsamsten IDE-Laufwerk bestimmt. Deshalb sollten schnelle Festplattenlaufwerke bevorzugt am ersten IDE-Steckverbinder angeschlossen und als *Hard Disk 1* oder *Hard Disk 2* eingetragen werden. Langsame

Festplattenlaufwerke oder andere IDE-Laufwerke (z. B. CD-ROM-Laufwerk) sollten bevorzugt am zweiten IDE-Steckverbinder angeschlossen und als *Hard Disk 3* oder *Hard Disk 4* eingetragen werden.

Die nachfolgende Beschreibung der Einstellmöglichkeiten für *Hard Disk 1* gilt auch für *Hard Disk 2*, *Hard Disk 3* und *Hard Disk 4*. Die Standardeinstellungen hängen vom eingebauten Laufwerk ab.

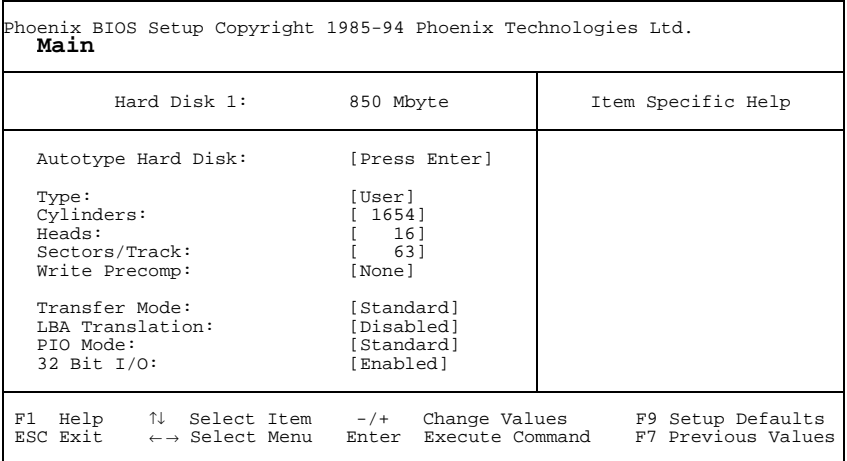

Beispiel für das Untermenü *Hard Disk 1*

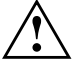

Die Funktion *Autotype Hard Disk* dürfen Sie nur bei neuen, unbespielten<br>IDE-Festplatten oder bei neu partitionierten IDE-Festplatten verwenden. Die mit der Funktion *Autotype Hard Disk* ermittelten Werte dürfen Sie nur reduzieren.

<span id="page-17-0"></span>Wenn Sie ein neues, unbespieltes IDE-Festplattenlaufwerk eingebaut haben, sollten Sie das Feld von *Autotype Hard Disk* markieren und die Eingabetaste drücken. Dies bewirkt, daß die optimalen Werte für das IDE-Festplattenlaufwerk eingestellt werden. Diese Werte können Sie ändern, wenn Sie im Eingabefeld von *Type* den Eintrag *User* einstellen

#### **Type - Festplattentyp**

legt den Festplattentyp fest.

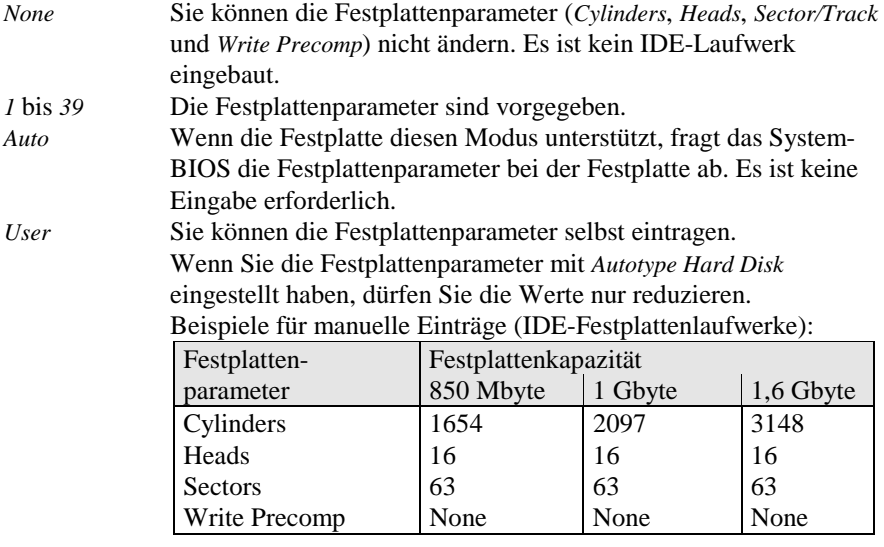

*CD* Wenn ein ATAPI-CD-ROM-Laufwerk eingebaut ist, ermöglicht dieser Eintrag den Systemstart (Booten) vom CD-ROM-Laufwerk.

#### **Cylinders, Heads, Sectors/Track, Write Precomp - Festplattenparameter**

Diese Festplattenparameter werden entsprechend dem eingebauten IDE-Festplattenlaufwerk eingestellt. Wenn Sie diese Festplattenparameter manuell ändern wollen, müssen Sie im Feld von *Type* den Eintrag *User* einstellen.

#### **Transfer Mode - Übertragungsmodus**

legt den Übertragungsmodus für das IDE-Festplattenlaufwerk fest. *Standard* Pro Interrupt wird ein Block übertragen (Standardeintrag). *2 Sectors*, *4 Sectors*, *6 Sectors*, *8 Sectors*, *16 Sectors* Pro Interrupt wird die eingestellte Anzahl an Blöcken (Sectors)

übertragen.

#### <span id="page-18-0"></span>**LBA Translation - Adressierung**

stellt den LBA-Modus (Logical Block Addressing) ein. Wenn eine IDE-Festplatte mit mehr als 528 Mbyte Speicherkapazität den LBA-Modus unterstützt, kann sie mit dem LBA-Modus eingerichtet und betrieben werden.

Der Standardeintrag hängt vom eingebauten IDE-Festplattenlaufwerk ab. Verändern Sie den Standardeintrag nur dann, wenn Sie ein anderes Festplattenlaufwerk einbauen.

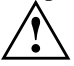

**!** Sie dürfen die IDE-Festplatte nur in dem LBA-Modus betreiben, in dem sie eingerichtet wurde, d. h. wenn die Festplatte mit der Einstellung *Disabled* eingerichtet wurde, dürfen Sie die Festplatte nur mit der Einstellung *Disabled* betreiben.

*Enabled* Wenn die Festplatte den LBA-Modus unterstützt und ihre Speicherkapazität größer als 528 Mbyte ist, dann verwendet das BIOS umgewandelte Festplattenparameter. Dadurch kann die volle Speicherkapazität der Festplatte genutzt werden. *Disabled* Das BIOS benutzt die Festplattenparameter und unterstützt damit eine Speicherkapazität bis zu 528 Mbyte.

#### **PIO Mode - Übertragungsgeschwindigkeit**

(Programmed Input Output Mode) legt die Übertragungsgeschwindigkeit der IDE-Festplatte fest.

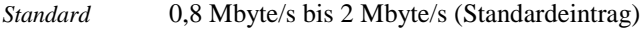

- *Fast PIO 1* 2 Mbyte/s bis 4 Mbyte/s
- *Fast PIO 2* 4 Mbyte/s bis 5 Mbyte/s
- *Fast PIO 3* 5 Mbyte/s bis 10 Mbyte/s
- *Fast PIO 4* 10 Mbyte/s bis 16 Mbyte/s

#### <span id="page-19-0"></span>**32 Bit I/O - Busbreite für Datenübertragung**

legt die Busbreite für die Datenübertragung zwischen Prozessor und IDE-Controller fest.

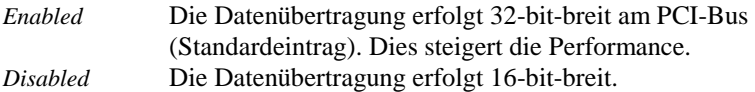

## **Boot Options - Systemstart**

ruft das Untermenü auf, in dem Sie die Einstellungen für den Systemstart des Gerätes vornehmen können.

| Phoenix BIOS Setup Copyright 1985-94 Phoenix Technologies Ltd.<br>Main                                                           |                                         |
|----------------------------------------------------------------------------------------------------|-----------------------------------------|
| Boot Options                                                                                                    | Item Specific Help                      |
| POST Error Halt: [Halt On All Errors]<br>Ouick Boot:<br>[Disabled]<br>1. Diskette<br>Boot Sequence:<br>2. Hard Disk<br>3. CD ROM |                                         |
| Help ↑↓ Select Item   -/+   Change Values<br>F1<br>ESC Exit $\leftarrow \rightarrow$ Select Menu Enter Execute Command           | F9 Setup Defaults<br>F7 Previous Values |

Beispiel für das Untermenü *Boot Options*

#### **POST Error Halt - System anhalten**

legt fest, ob der Systemstart nach einem erkannten Fehler abgebrochen wird und das System anhält.

*Halt On All Errors*

Wenn der Selbsttest einen Fehler erkennt, wird nach dem Selbsttest der Systemstart abgebrochen und das System angehalten (Standardeintrag).

#### *No Halt On Any Errors*

Der Systemstart wird nicht abgebrochen. Der Fehler wird ignoriert - sofern möglich.

#### <span id="page-20-0"></span>**Quick Boot - Verkürzter Selbsttest**

kann den Umfang des Selbsttests reduzieren und somit den Systemstart beschleunigen.

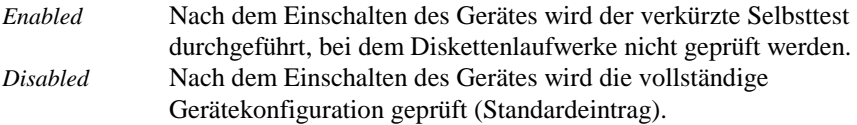

#### **Boot Sequence - Reihenfolge beim Systemstart**

legt fest, in welcher Reihenfolge das System-BIOS die Laufwerke nach Systemdateien durchsucht, um das Betriebssystem zu starten. Um diese Reihenfolge zu ändern, plazieren Sie den Cursor auf den Eintrag des Laufwerks, das Sie nach vorne (Taste  $\boxed{+}$ ) oder nach hinten (Taste  $\boxed{-}$ ) stellen wollen. Standardeintrag:

> *1. Diskette 2. Hard Disk 3. CD ROM*

# **Video Display - Bildschirmtyp**

stellt den Typ des angeschlossenen Bildschirms ein. *EGA/VGA, Color 80, Monochrome* Standardeintrag: *EGA/VGA*

### **Base Memory - Arbeitsspeicher**

zeigt die Größe des verfügbaren Arbeitsspeichers unterhalb von 1 Mbyte.

# **Extended Memory - Erweiterungsspeicher**

zeigt die Größe des Hauptspeichers an, der oberhalb von 1 Mbyte liegt.

# <span id="page-21-0"></span>**Menü Advanced - Erweiterte Systemeinstellungen vornehmen**

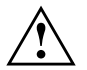

**!** Ändern Sie die Standardeinstellungen nur bei Spezialanwendungen. Falsche Einstellungen können zu Fehlfunktionen führen.

Im Menü *Advanced* können Sie folgende Systemeinstellungen vornehmen:

- Cache (im Untermenü von *Cache Memory*)
- BIOS-Teile in das RAM kopieren (im Untermenü von *Shadow Memory*)
- Schnittstellen und Controller (im Untermenü von *Peripheral Configuration*)
- PCI-Funktionalität (im Untermenü von *PCI Configuration*)
- Datenzugriff auf Festplatte (im Untermenü von *Advanced System Configuration*)
- Plug&Play-Funktionalität (im Feld von *Plug & Play O/S*)
- Konfigurierungsdaten (im Feld von *Reset Configuration Data*)
- Festplattenzugriff (im Feld von *Large Disk Access Mode*)

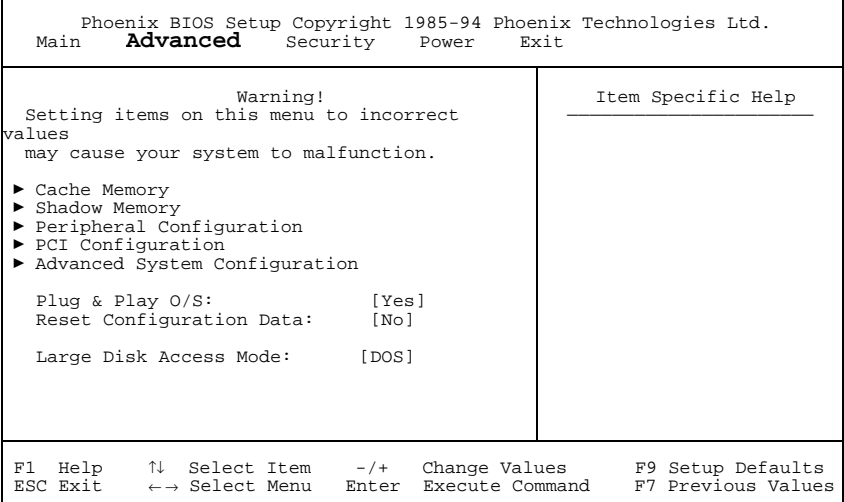

Beispiel für das Menü *Advanced*

# <span id="page-22-0"></span>**Cache - Cache Memory**

ruft das Untermenü auf, in dem Sie die Einstellungen für den Cache vornehmen können.

```
Phoenix BIOS Setup Copyright 1985-94 Phoenix Technologies Ltd.
Advanced
             Cache Memory Item Specific Help
   Cache: [Enabled]
    Cache System BIOS Area: [Write Protect]
Cache Video BIOS Area: [Write Protect]
Cache DRAM Memory Area: [Write Back]
   Cache Memory Regions:<br>C800 - CBFF:
       C800 - CBFF: [Disabled]
CC00 - CFFF: [Disabled]
       D000 - D3FF: [Disabled]
D400 - D7FF: [Disabled]
D800 - DBFF: [Disabled]
      DC00 - DFFF: [Disabled]
 F1 Help ↑↓ Select Item -/+ Change Values F9 Setup Defaults
ESC Exit ← → Select Menu Enter Execute Command F7 Previous Values
```
Beispiel für das Untermenü *Cache Memory*

#### **Cache - Cache-Nutzung**

schaltet den Cache ein oder aus. Der Cache ist ein schneller Zwischenspeicher, in dem Teile des Arbeitsspeichers und BIOS abgebildet werden können. Wenn der Cache eingeschaltet ist, erhöht sich die Rechenleistung des Gerätes.

Den Cache müssen Sie ausschalten (*Disabled*):

- wenn für ältere Anwendungsprogramme die Zugriffszeit zu kurz ist
- wenn Sie *OS/2 Warp* installieren.

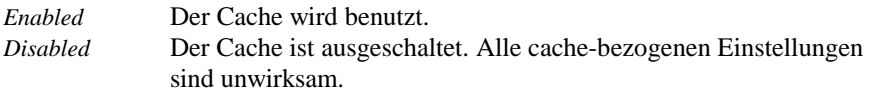

#### **Cache System BIOS Area / Cache Video BIOS Area - BIOS im Cache**

Voraussetzung: Im Feld von *Cache* muß *Enabled* stehen.

Mit *Cache System BIOS Area* (System-BIOS) und *Cache Video BIOS Area* (Video-BIOS) kann das entsprechende BIOS im Cache abgebildet werden. Wenn sich das

BIOS im Cache befindet, wird die Performance des Gerätes erhöht.

*Write Protect* Das entsprechende BIOS (Lesezugriffe) wird im Cache abgebildet (Standardeintrag).

<span id="page-23-0"></span>*Disabled* Das entsprechende BIOS wird nicht im Cache abgebildet.

#### **Cache DRAM Memory Area - Speicher im Cache**

Voraussetzung: Im Feld von *Cache* muß *Enabled* stehen.

Mit *Cache DRAM Memory Area* können Teile des Arbeitsspeichers im Cache abgebildet werden. Wenn sich der Speicherinhalt im Cache befindet, wird die Performance des Gerätes erhöht.

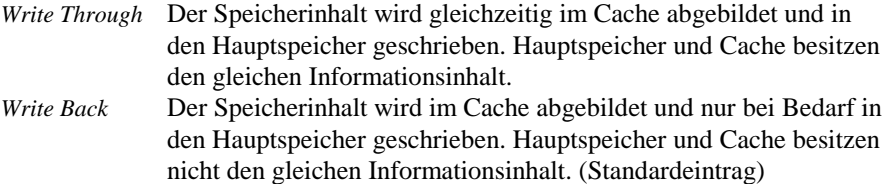

*Disabled* Der Speicherinhalt wird nicht im Cache abgebildet.

#### **Cache Memory Regions - ROM-Bereiche im Cache**

Voraussetzung: Im Feld von *Cache* muß *Enabled* stehen.

Mit *Cache Memory Regions* kann der zugehörige ROM-Bereich im Cache abgebildet werden. Wenn sich der ROM-Bereich im Cache befindet, wird die Performance des Gerätes erhöht.

*Enabled* Der zugehörige ROM-Bereich wird im Cache abgebildet. *Disabled* Der zugehörige ROM-Bereich wird nicht im Cache abgebildet (Standardeintrag).

# <span id="page-24-0"></span>**Shadow Memory - ROM-Bereiche im RAM**

ruft das Untermenü auf, in dem Sie die Teile des ROM (Read Only Memory) festlegen können, die beim Systemstart in das schnellere RAM (Random Access Memory) kopiert werden.

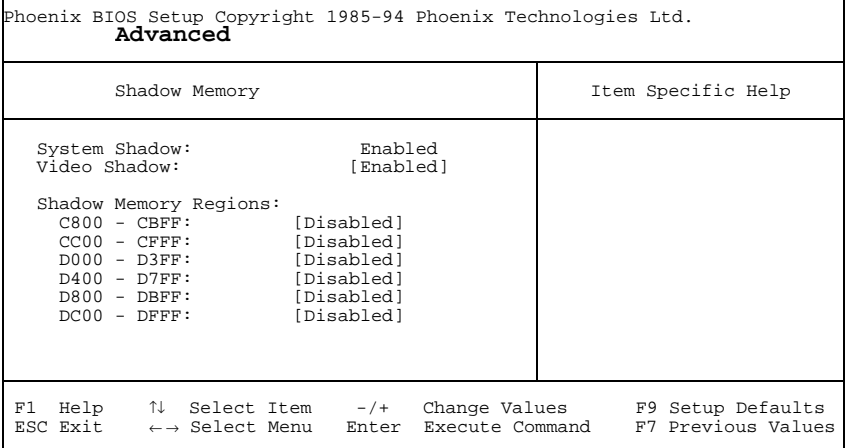

Beispiel für das Untermenü *Shadow Memory*

#### **System Shadow - System-BIOS**

zeigt immer *Enabled*, da das System-BIOS automatisch in das schnellere RAM kopiert wird.

#### **Video Shadow - Video-BIOS**

legt fest, ob das Video-BIOS in das schnellere RAM kopiert wird. Wenn sich das Video-BIOS im RAM befindet, erhöht sich die Performance des Gerätes.

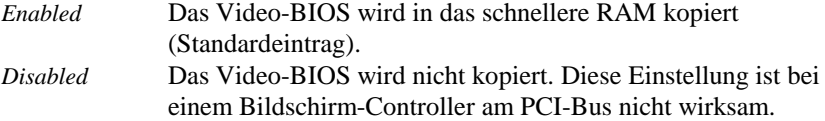

#### **Shadow Memory Regions - ROM-Bereiche**

Mit *Shadow Memory Regions* kann der zugehörige ROM-Bereich im schnelleren RAM abgebildet werden. Wenn sich der ROM-Bereich im RAM befindet, erhöht sich die Performance des Gerätes.

*Enabled* Der zugehörige ROM-Bereich wird in das RAM kopiert.

<span id="page-25-0"></span>*Disabled* Der zugehörige ROM-Bereich wird nicht kopiert (Standardeintrag).

### **Peripheral Configuration - Schnittstellen und Controller**

ruft das Untermenü auf, in dem Sie die Schnittstellen und Controller einstellen können.

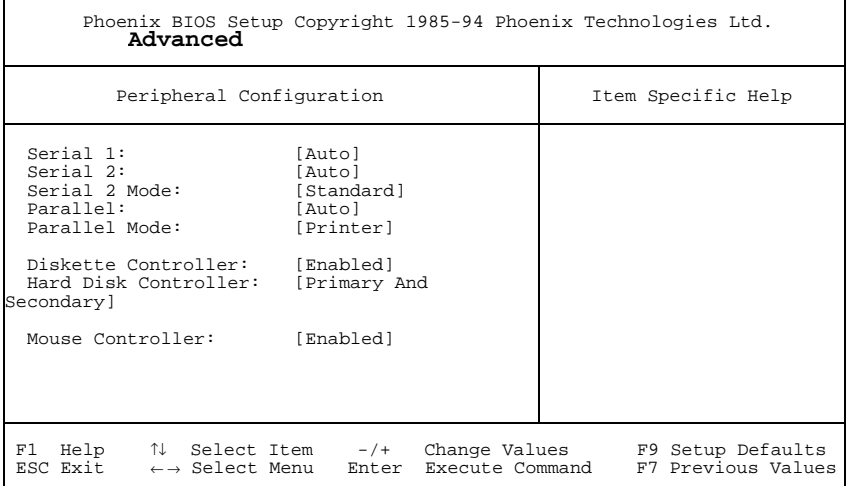

Beispiel für das Untermenü *Peripheral Configuration*

#### <span id="page-26-0"></span>**Serial 1 / Serial 2 - Serielle Schnittstellen**

stellt die Adresse und den Interrupt der entsprechenden seriellen Schnittstelle ein. *3F8h, IRQ4*, *2F8h, IRQ3*, *3E8h, IRQ4*, *2E8h, IRQ3*,

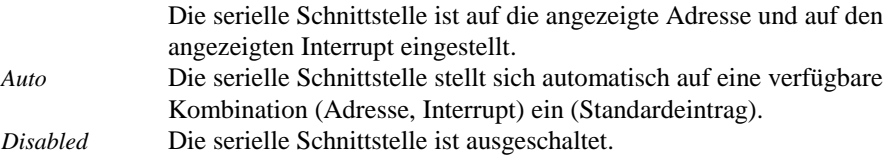

#### **Serial 2 Mode - Serielle Schnittstellen**

legt fest, ob die zweite serielle Schnittstelle als Standardschnittstelle oder als Infrarotschnittstelle verwendet wird.

Damit die Infrarot-Datenübertragung genutzt werden kann, muß im Gerät eine Infrarotschnittstelle mit der erforderlichen Hardware eingebaut sein.

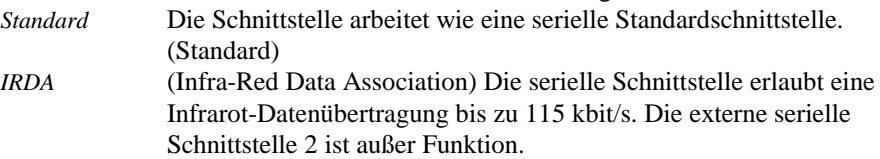

#### **Parallel - Parallele Schnittstelle**

stellt die Adresse und den Interrupt der parallelen Schnittstelle ein. *378h, IRQ7*, *278h, IRQ5*, *3BCh, IRQ7*

Die parallele Schnittstelle ist auf die angezeigte Adresse und auf den angezeigten Interrupt eingestellt. *Auto* Die parallele Schnittstelle stellt sich automatisch auf eine verfüg-

bare Kombination (Adresse, Interrupt) ein (Standardeintrag).

*Disabled* Die parallele Schnittstelle ist ausgeschaltet.

#### <span id="page-27-0"></span>**Parallel Mode - Parallele Datenübertragung**

legt fest, ob die parallele Schnittstelle als Ein-/Ausgabegerät oder nur als Ausgabegerät verwendet wird. Die Übertragungsmodi *ECP* und *EPP* ermöglichen schnellere Datenübertragungsraten von 2 und 2,4 Mbyte/s. Voraussetzung für die Übertragungsmodi *ECP* und *EPP* sind Peripheriegeräte, die diese Modi unterstützen. Außerdem muß im Feld *Parallel* die Adresse *378h* oder *278h* eingestellt sein.

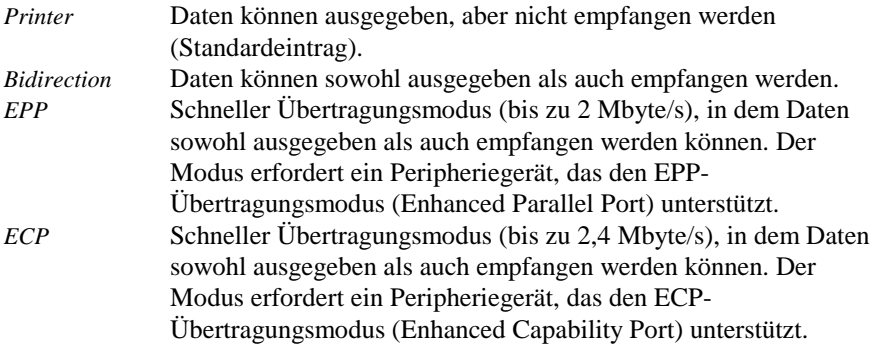

#### **Diskette Controller - Diskettenlaufwerks-Controller**

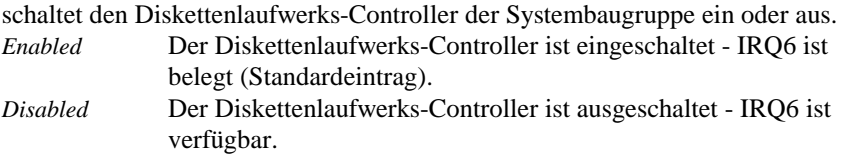

#### **Hard Disk Controller - IDE-Laufwerks-Controller**

schaltet die beiden IDE-Laufwerks-Controller der Systembaugruppe ein oder aus. Die zugehörigen Interrupts (IRQ 14 für den primären, IRQ 15 für den sekundären IDE-Laufwerks-Controller) werden erst dann freigegeben, wenn am entsprechenden Steckverbinder kein IDE-Laufwerk angeschlossen ist.

*Primary* Der primäre IDE-Laufwerks-Controller ist eingeschaltet. Am zugehörigen ersten (primären) Steckverbinder können zwei IDE-Laufwerke (vorzugsweise schnelle Festplatten) angeschlossen werden. IRQ14 ist belegt.

*Primary And Secondary*

Primärer und sekundärer IDE-Laufwerks-Controller sind eingeschaltet (Standardeintrag). Maximal vier IDE-Laufwerke können angeschlossen werden. Am zweiten (sekundären)

<span id="page-28-0"></span>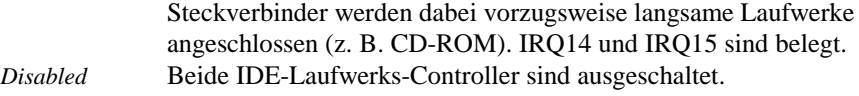

#### **Mouse Controller - Maus-Controller**

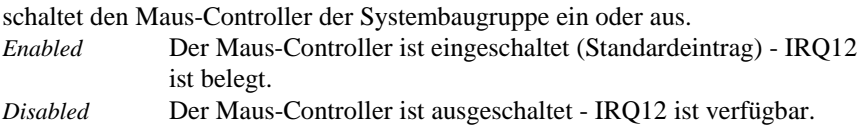

### **PCI Configuration - PCI-Funktionalität**

ruft das Untermenü auf, in dem Sie Einstellungen für die PCI-Steckplätze vornehmen können.

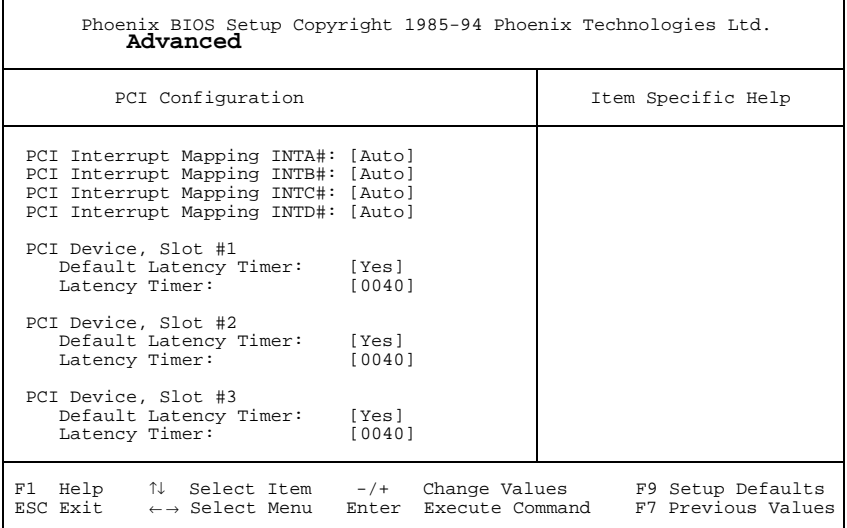

Beispiel für das Untermenü *PCI Configuration*

#### <span id="page-29-0"></span>**PCI Interrupt Mapping INTx# - Zuordnung der PCI-Interrupts**

legt fest, welcher PCI-Interrupt auf welchen ISA-Interrupt geschaltet wird. Bei multifunktionalen PCI-Baugruppen können alle PCI-Interrupts verwendet werden. Die Controller auf der Systembaugruppe benötigen keinen PCI-Interrupt. Wenn Sie eine andere Einstellung als *Auto* verwenden, ist die Plug&Play-Funktionalität des System-BIOS für PCI-Baugruppen ausgeschaltet. Für monofunktionale PCI-Baugruppen sind die PCI-Interrupts INTA#, INTB# und INTC# wie folgt zugeordnet: PCI-Steckplatz 1 = INTA#, PCI-Steckplatz  $2 = INTB#$ , PCI-Steckplatz  $3 = INTC#$ *Auto* Die PCI-Interrupts werden automatisch gemäß den Plug&Play-Richtlinien zugeordnet (Standardeintrag). *Disabled* Für die PCI-Baugruppe in dem zugeordneten PCI-Steckplatz wird kein PCI-Interrupt verwendet. *IRQ03, IRQ04, IRQ05, IRQ06, IRQ07, IRQ09, IRQ10, IRQ11, IRQ12, IRQ14, IRQ15* Der PCI-Interrupt wird auf den ausgewählten ISA-Interrupt geschaltet. Sie dürfen keinen ISA-Interrupt auswählen, der von einer Komponente der Systembaugruppe (z. B. Controller) oder

einer ISA-Baugruppe verwendet wird.

#### **PCI Device, Slot #n: Default Latency Timer**

legt die geringste Anzahl an Taktzyklen fest, in denen eine PCI-Master-Baugruppe am PCI-Bus aktiv sein kann. *n* steht für die Nummer des PCI-Steckplatzes.

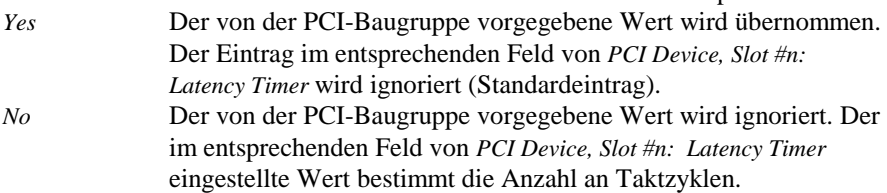

#### **PCI Device, Slot #n: Latency Timer**

Voraussetzung: Das entsprechende Feld von *PCI Device, Slot #n: Default Latency Timer* muß auf *No* stehen.

Das Feld legt die geringste Anzahl an Taktzyklen fest, in denen am PCI-Bus ein Burst übertragen werden kann. *n* steht für die Nummer des PCI-Steckplatzes. *0000h* bis *0280h*Anzahl an Taktzyklen (Standardeintrag = *0040h*).

# <span id="page-30-0"></span>**Advanced System Configuration - Zusätzliche Systemeinstellungen**

ruft das Untermenü auf, in dem Sie zusätzliche Systemeinstellungen vornehmen können.

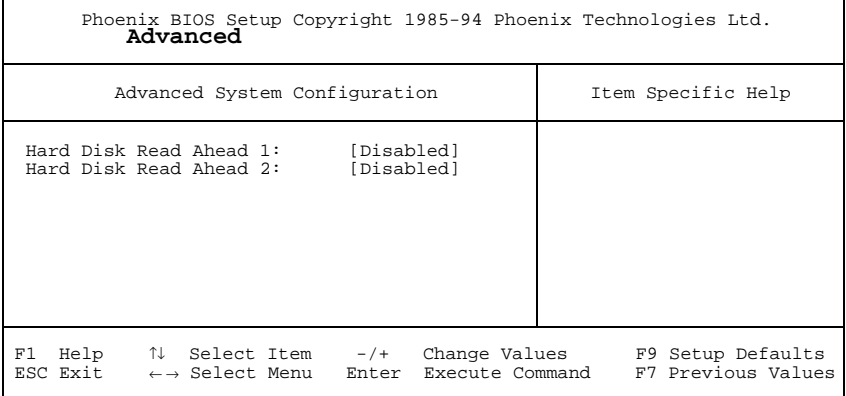

Beispiel für das Untermenü *Advanced System Configuration*

#### **Hard Disk Read Ahead x: Festplattenzugriff**

legt den Festplattenzugriff für das entsprechende Festplattenlaufwerk fest.

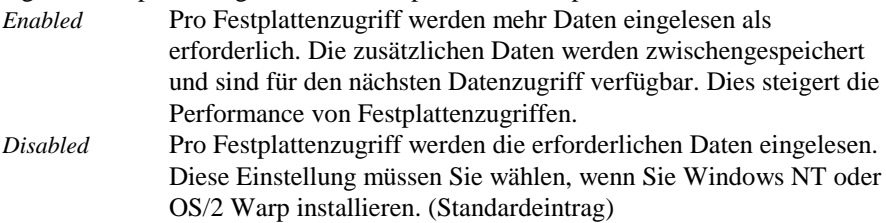

### **Plug & Play O/S - Plug&Play-Funktionalität**

legt die Plug&Play-Funktionalität fest. Plug&Play bedeutet, daß eingebaute Baugruppen automatisch erkannt und installiert werden, wenn sie Plug&Play unterstützen.

*Yes* Das Betriebssystem übernimmt einen Teil der Plug&Play-Funktionen (Standardeintrag). Diese Einstellung sollten Sie nur dann wählen, wenn das Betriebssystem Plug&Play unterstützt.

<span id="page-31-0"></span>*No* Das System-BIOS übernimmt die gesamte Plug&Play-Funktionalität.

### **Reset Configuration Data - Konfigurierungsdaten**

legt fest, ob die Konfigurierungsdaten beim Start des Gerätes neu initialisiert werden oder nicht.

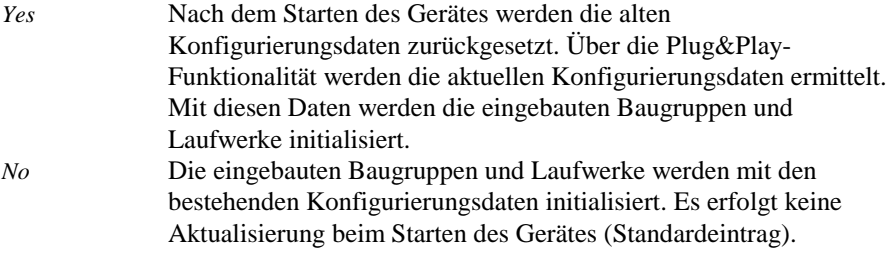

### **Large Disk Access Mode - Festplattenzugriff**

legt den Festplattenzugriff für große Festplatten (mehr als 1024 Zylinder, 16 Köpfe) fest. Die Standardeinstellung ist abhängig vom verwendeten Betriebssystem.

- *DOS* Wenn das Betriebssystem MS-DOS-kompatible Festplattenzugriffe verwendet. *Other* Wenn das Betriebssystem keine MS-DOS-kompatiblen Festplatten-
- zugriffe verwendet (z. B. Novell, SCO Unix).

# <span id="page-32-0"></span>**Menü Security - Sicherheitsfunktionen einstellen**

Im Menü *Security* können Sie folgende Sicherheitsfunktionen einstellen:

- BIOS-Setup schützen (im Feld von *Set Setup Password*)
- BIOS auf Baugruppen schützen (im Feld von *Setup Password Lock*)
- Systemstart schützen (im Feld von *Set System Password*)
- Eingabeelemente sperren (im Feld von *System Password Mode*)
- Betriebssystemstart von Diskette sperren (im Feld von *System Load*)
- Warnung bei Virenbefall (im Feld von *Virus Warning*)
- Schreibschutz für Diskettenlaufwerk (im Feld von *Diskette Write*)
- Schreibschutz für BIOS-Setup (im Feld von *Flash Write*)
- Softaus-Funktionalität (im Feld von *Soft Power Off*)
- Fernein-Funktionalität (im Feld von *Remote Power On*)

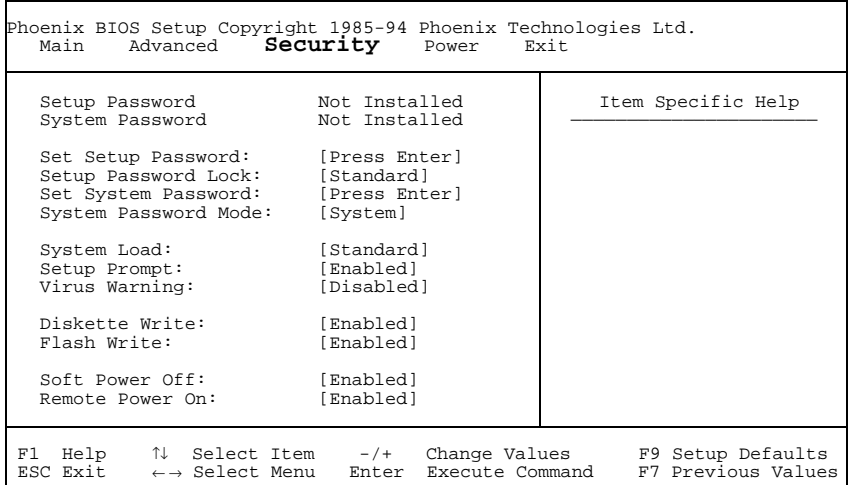

Beispiel für das Menü *Security*

# **Setup Password / System Password - Paßwortanzeige**

zeigen an, ob das entsprechende Paßwort installiert ist oder nicht.

## <span id="page-33-0"></span>**Set Setup Password - Setup-Paßwort**

ermöglicht die Installation des Setup-Paßwortes. Das Setup-Paßwort verhindert das unbefugte Aufrufen des *BIOS-Setup*.

Wenn Sie das Feld markieren und die Eingabetaste drücken, können Sie das Setup-Paßwort eingeben und bestätigen (siehe auch Betriebsanleitung des Gerätes).

# **Setup Password Lock - Auswirkung des Setup-Paßwortes**

legt die Auswirkung des Setup-Paßwortes fest. Die Einstellung in diesem Feld wird wirksam, sobald ein Setup-Paßwort installiert ist.

*Standard* Das Setup-Paßwort verhindert das unbefugte Aufrufen des *BIOS-Setup* (Standardeintrag). *Extended* Das Setup-Paßwort verhindert das unbefugte Aufrufen des *BIOS-Setup* und sperrt die Tastatur während der Initialisierungsphase des Gerätes. Dadurch wird der unbefugte Zugriff auf Einstellungen von eingebauten Baugruppen mit eigenem BIOS verhindert.

### **Set System Password - System-Paßwort**

Voraussetzung: Das Setup-Paßwort ist installiert.

Das Feld ermöglicht die Installation des System-Paßwortes. Das System-Paßwort verhindert den unbefugten Zugriff auf Ihr System.

Wenn Sie das Feld markieren und die Eingabetaste drücken, können Sie das System-Paßwort eingeben und bestätigen (siehe auch Betriebsanleitung des Gerätes).

# **System Password Mode - Auswirkung des System-Paßwortes**

legt die Auswirkung des System-Paßwortes fest. Die Einstellung in diesem Feld wird wirksam, sobald ein System-Paßwort installiert ist.

*System* Nach dem Starten des Gerätes ermöglicht das System-Paßwort das Starten des Betriebssystems (Standardeintrag). *Keyboard* Nach dem Starten des Gerätes wird das Betriebssystem gestartet,

und die Eingabeelemente Tastatur und Maus werden gesperrt. Das System-Paßwort hebt diese Eingabesperre auf.

### <span id="page-34-0"></span>**System Load - Betriebssystemstart**

legt fest, ob das Betriebssystem von der Diskette aus gestartet werden kann. *Standard* Das Betriebssystem kann von Diskette, Festplatte oder CD-ROM gestartet werden (Standardeintrag). *Diskette Lock* Das Betriebssystem kann nicht von der Diskette gestartet werden.

# **Setup Prompt - Bildschirmmeldung**

legt fest, ob die Bildschirmmeldung Press F2 to enter SETUP angezeigt wird, wenn der PC neu startet.

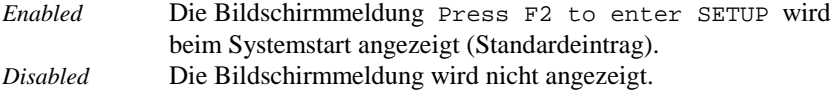

### **Virus Warning - Viruswarnung**

prüft die Bootsektoren des Festplattenlaufwerks auf Veränderungen gegenüber dem letzten Systemstart. Ist die Ursache der Veränderungen der Bootsektoren unbekannt, dann soll ein geeignetes Programm zum Auffinden von Computerviren gestartet werden.

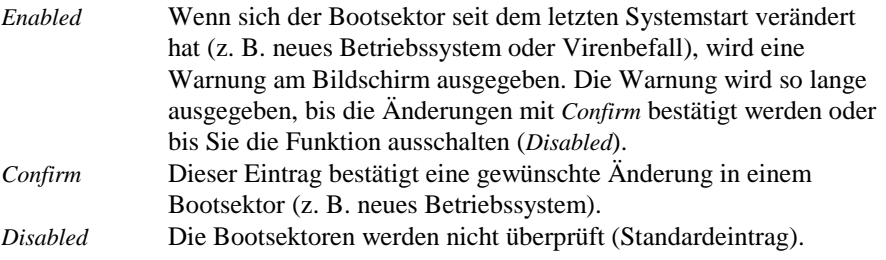

# <span id="page-35-0"></span>**Diskette Write - Schreibschutz für Diskettenlaufwerk**

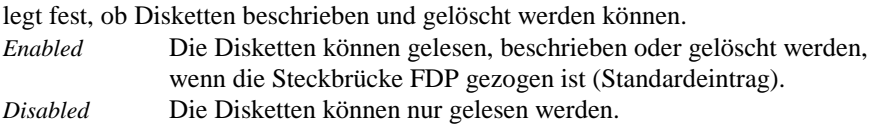

# **Flash Write - Schreibschutz für System-BIOS**

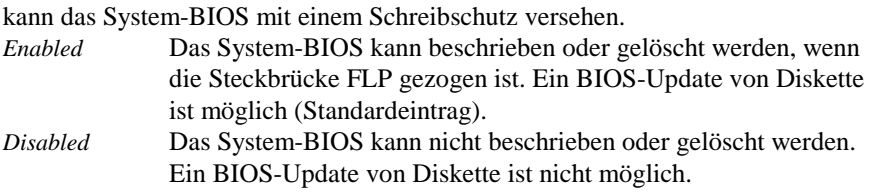

## **Soft Power Off - Softaus-Funktionalität**

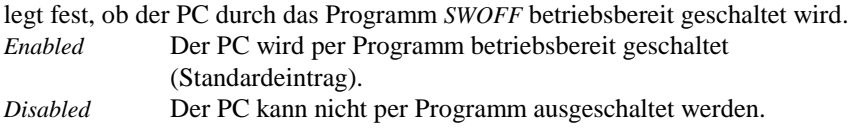

# **Remote Power On - Fernein-Funktionalität**

legt fest, ob der PC von einer ankommenden Nachricht (z. B. Fax) eingeschaltet werden kann.

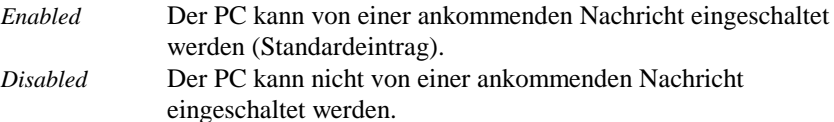

# <span id="page-36-0"></span>**Menü Power - Energiesparfunktionen einstellen**

Programme für Power-Management (z. B. *POWER.EXE*) können die Einstellungen der Energiesparfunktionen ändern.

Im Menü *Power* können Sie folgende Funktionen einstellen:

- Freischalten der APM-Schnittstelle (im Feld *Advanced Power Management*)
- Umfang der Energiesparfunktionen (im Feld von *Power Management Mode*)
- Standby-Modus (im Feld von *Standby Timeout*)
- Energiesparfunktion der Festplatte (im Feld von *Hard Disk Timeout*)
- Prozessorgeschwindigkeit im Standby-Modus (im Feld von *Standby CPU Speed*)
- Systemaktivitäten festlegen (im Feld von *Wakeup Event*)

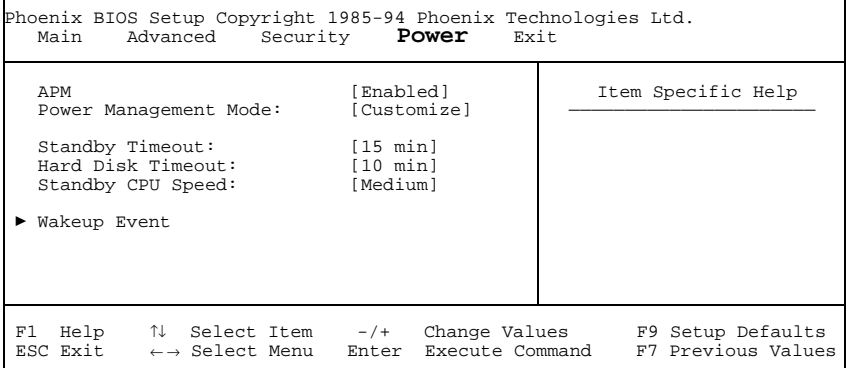

Beispiel für das Menü *Power*

### **APM - Freischalten der APM-Schnittstelle**

legt fest, ob ein Betriebssystem die Power-Management-Einstellungen im System-BIOS verändern kann.

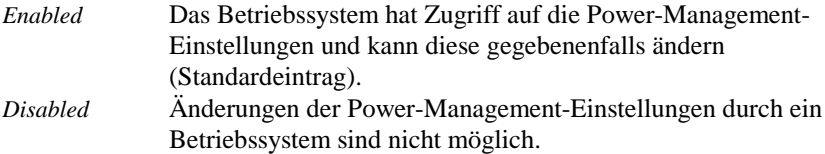

### <span id="page-37-0"></span>**Power Management Mode - Umfang der Energiesparfunktionen**

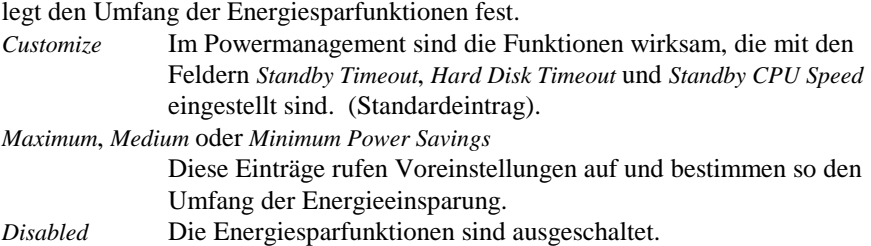

# **Standby Timeout - Standby-Modus**

Voraussetzung: Im Feld von *Power Management Mode* muß *Customize* stehen. Das Feld legt fest, nach welcher Zeit ohne Systemaktivität der PC in den Standby-Modus schaltet. Im Standby-Modus ist der Bildschirm dunkel geschaltet und der Prozessortakt entsprechend dem Eintrag im Feld *Standby CPU Speed* eingestellt. Die nächste Systemaktivität (*Wakeup Event*) beendet den Standby-Modus wieder. *2 min*, *5 min*, *10 min*, *15 min*, *30 min*

Standardeintrag = *15 min*. *Disabled* Der PC schaltet nicht in den Standby-Modus.

## **Hard Disk Timeout - Energiesparfunktion des Festplattenlaufwerks**

Voraussetzung: Im Feld von *Power Management Mode* muß *Customize* stehen. Das Feld legt fest, nach welcher Zeit ohne Systemaktivität der Motor des Festplattenlaufwerks abschaltet. Die nächste Systemaktivität schaltet den Motor wieder ein.

*2 min*, *5 min*, *10 min*, *15 min*

Standardeintrag = *10 min*. *Disabled* Der Motor des Festplattenlaufwerks schaltet nicht ab.

# <span id="page-38-0"></span>**Standby CPU Speed - Prozessortakt**

Voraussetzung: Im Feld von *Power Management Mode* muß *Customize* stehen. Das Feld legt die Taktfrequenz des Prozessors im Standby-Modus fest. Bei den Einstellungen *High*, *Medium* und *Low* verlangsamt sich die Ablaufgeschwindigkeit von Programmen.

In einer Netzwerk-Umgebung muß der Prozessortakt auf *Max* gestellt werden, da sonst die Datenübertragung mit verminderter Geschwindigkeit abläuft.

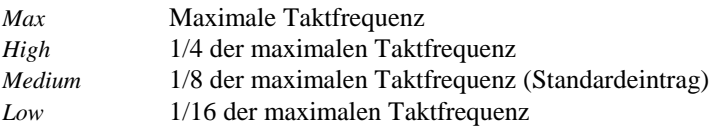

# <span id="page-39-0"></span>**Wakeup Event - Systemaktivitäten festlegen**

Das Feld ruft das Untermenü auf, in dem Sie die Interrupts einstellen können, die als Systemaktivität gewertet werden. Wenn eine Systemaktivität einen dieser Interrupts auslöst, wird der aktive Energiesparmodus beendet. In einer Netzwerk-Umgebung muß der *Wakeup Event* für den Interrupt des Netzwerk-Controllers ausgeschaltet werden, da das System sonst nicht in den *Standby Modus* geht.

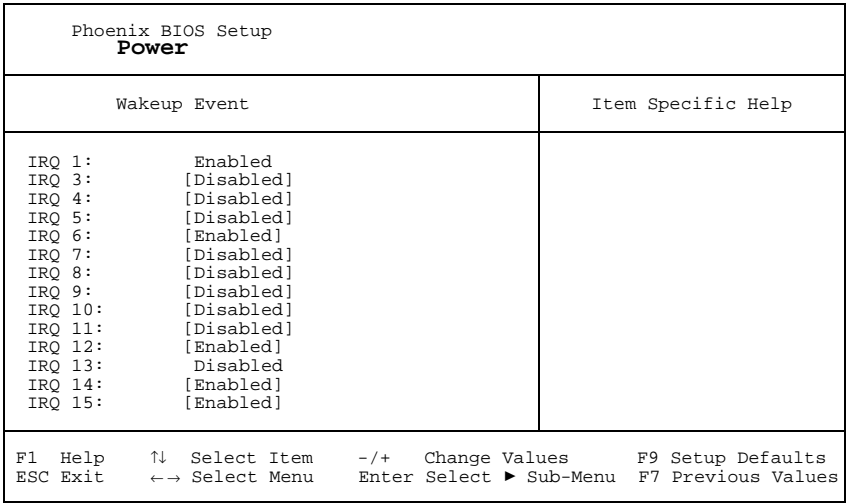

Beispiel für das Untermenü *Wakeup Event*

*Enabled* Der zugehörige Interrupt wird als Systemaktivität bewertet.

*Disabled* Der zugehörige Interrupt hat keine Auswirkung auf den aktiven Energiesparmodus.

# <span id="page-40-0"></span>**Menü Exit - BIOS-Setup beenden**

Im Menü *Exit* können Sie Einstellungen speichern und das BIOS-Setup beenden.

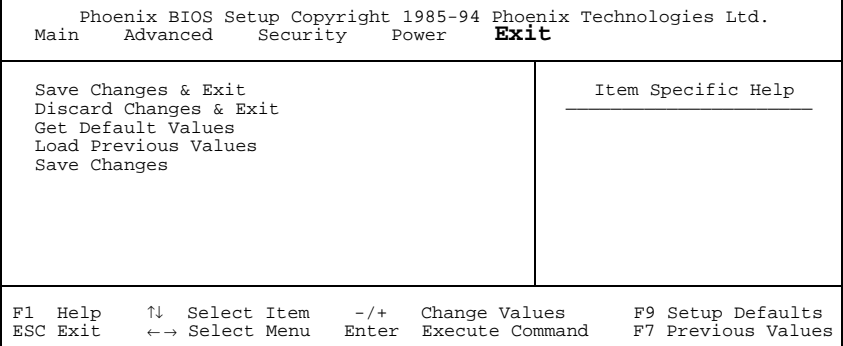

Beispiel für das Menü *Exit*

## **Save Changes & Exit - Speichern und beenden**

speichert die vorgenommenen Einstellungen und beendet das BIOS-Setup.

### **Discard Changes & Exit - Beenden ohne speichern**

beendet das BIOS-Setup, ohne die Einstellungen zu speichern.

### **Get Default Values - Standardeinträge**

stellt alle Einstellungen auf die Standardwerte.

### **Load Previous Values - Vorhergehende Einträge**

stellt die Werte ein, die beim Aufrufen des BIOS-Setup wirksam waren.

### **Save Changes - Speichern**

speichert die vorgenommenen Einstellungen.

# <span id="page-42-0"></span>**Einstellungen mit Steckbrücken**

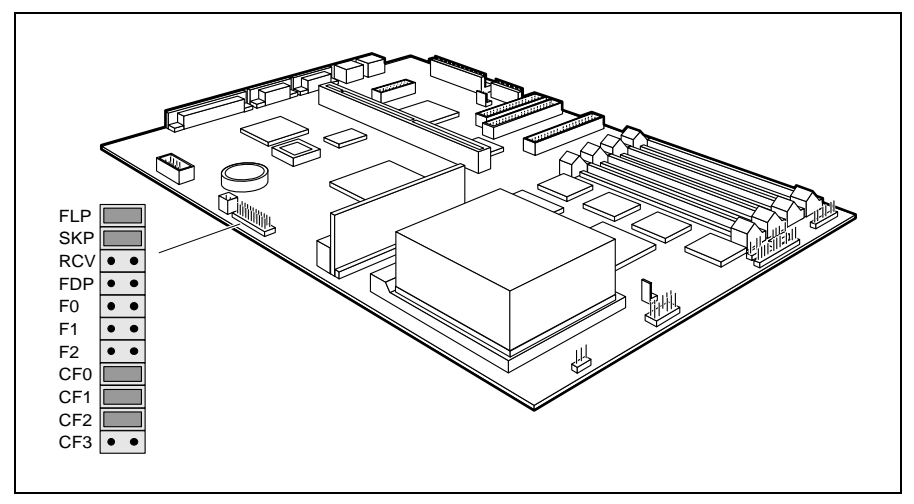

FLP = Schreibschutz für System-BIOS SKP = darf nicht geändert werden RCV = System-BIOS wiederherstellen

FDP = Schreibschutz für Diskettenlaufwerk F0, F1, F2, CF0, CF1, CF2 und CF3 = Taktfrequenz

# **Steckbrücke FLP - Schreibschutz für System-BIOS**

Die Steckbrücke FLP ermöglicht oder sperrt ein Update des System-BIOS. Damit ein Update des System-BIOS durchgeführt werden kann, muß auch im *BIOS-Setup* der Schreibschutz für das System-BIOS aufgehoben sein (im Menü *Security* das Feld von *Flash Write* auf *Enabled* gesetzt). Wenn Sie ein BIOS-Update durchführen wollen, wenden Sie sich bitte an unseren Service.

*gesteckt* Das System-BIOS ist schreibgeschützt. *nicht gesteckt* Das System-BIOS kann überschrieben werden (Standardeinstellung).

# **Steckbrücke RCV - System-BIOS wiederherstellen**

Die Steckbrücke RCV ermöglicht das Wiederherstellen des System-BIOS nach einem fehlerhaften Update. Damit das System-BIOS wiederhergestellt werden kann, muß der Schreibschutz für das System-BIOS aufgehoben sein (Steckbrücke

<span id="page-43-0"></span>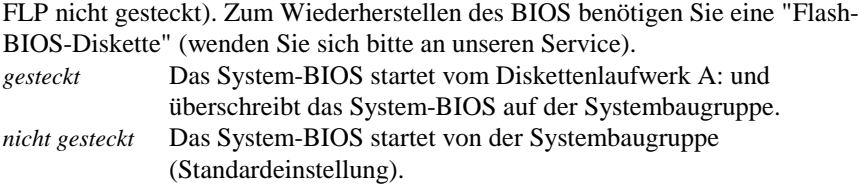

# **Steckbrücke FDP - Schreibschutz für Diskettenlaufwerk**

Die Steckbrücke FDP legt fest, ob mit dem Diskettenlaufwerk Disketten beschrieben und gelöscht werden können, wenn im *BIOS-Setup* der Schreibschutz für das Diskettenlaufwerk aufgehoben ist (im Menü *Security* das Feld von *Diskette Write* auf *Enabled* gesetzt).

*gesteckt* Der Schreibschutz für das Diskettenlaufwerk ist aktiv. *nicht gesteckt* Disketten können gelesen, beschrieben und gelöscht werden (Standardeinstellung).

# <span id="page-44-0"></span>**Steckbrücken F0-F2 und CF0-CF3 - Taktfrequenz**

Die Steckbrückeneinstellung hängt vom gesteckten Prozessor ab.

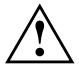

Für den gesteckten Prozessor dürfen Sie die Steckbrücken F0, F1, F2, CF0, CF1, CF2 und CF3 nur entsprechend der nachfolgenden Tabelle einstellen.

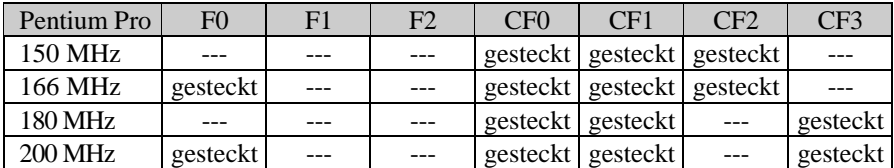

--- = nicht gesteckt

# <span id="page-46-0"></span>**Erweiterungen**

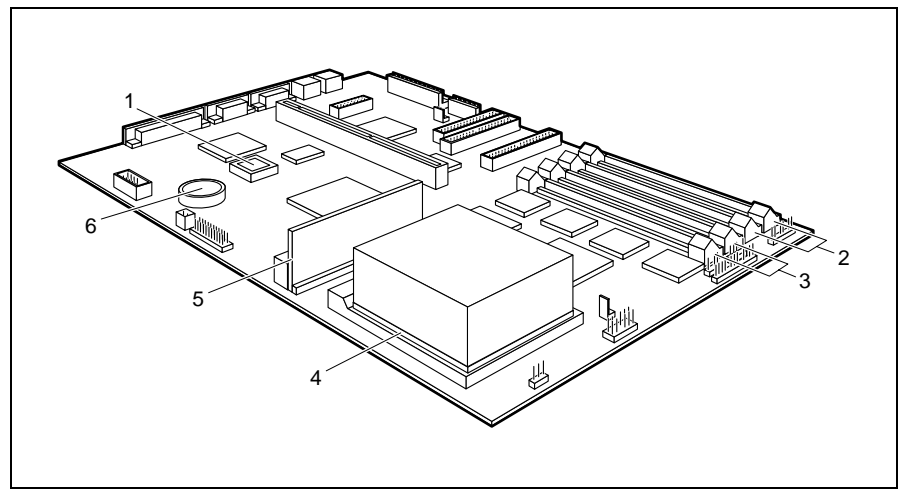

- $1 =$ Flash-BIOS
- 2 = Einbauplätze Bank 1 für Hauptspeicher
	-
- $4 =$  Prozessor mit Prozessorlüfter
- 5 = Spannungswandler
- 3 = Einbauplätze Bank 0 für Hauptspeicher
- $6 =$  Lithium-Batterie

# **Hauptspeicher hochrüsten**

Auf der Systembaugruppe gibt es vier Einbauplätze (Bank 0 und Bank 1) für den Einbau der Speichermodule. Der maximale Speicherausbau beträgt 256 Mbyte. Für den Speicherausbau können Sie Speichermodule mit 4, 8, 16, 32 oder 64 Mbyte mit oder ohne Paritätsprüfung verwenden.

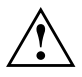

**!** Sie dürfen nur Speichermodule mit einer Zugriffszeit von 70 ns oder weniger verwenden!

Speichermodule müssen Sie immer paarweise einbauen, d. h. ein Paar in Bank 0, das andere Paar in Bank 1. Sie dürfen nur Speichermodule mit gleicher Kapazität und Zugriffszeit verwenden.

# <span id="page-47-0"></span>**Speichermodul einbauen**

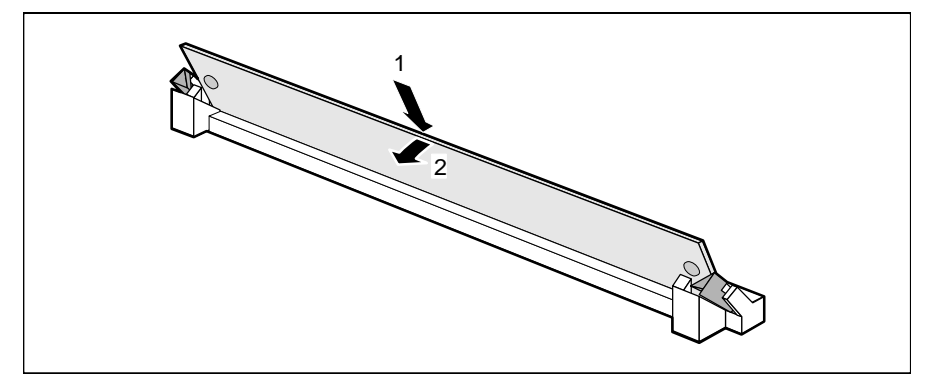

- Ê Stecken Sie das Speichermodul schräg in den entsprechenden Einbauplatz (1). Achten Sie darauf, daß die Codierungsnut und die beiden Bohrungen am Speichermodul mit den Aufnahmezapfen der Haltevorrichtung übereinstimmen.
- Kippen Sie das Speichermodul nach unten, bis es einrastet (2).

### **Speichermodul ausbauen**

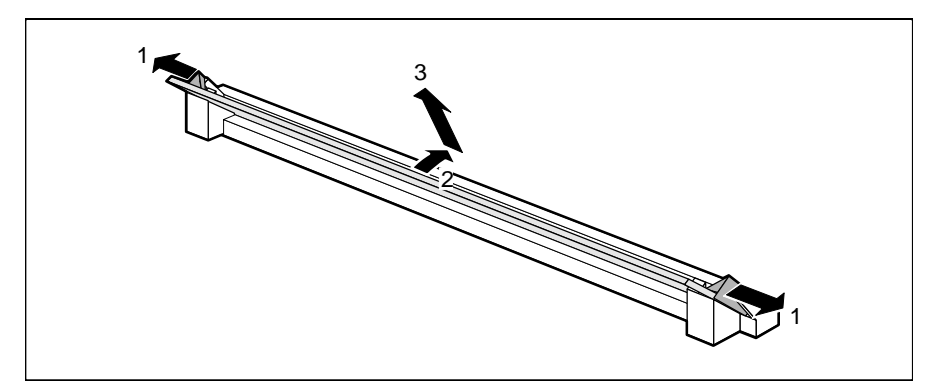

- Ê Drücken Sie die Halteklammern vorsichtig auf der linken und auf der rechten Seite nach außen (1).
- Kippen Sie das Speichermodul nach vorne (2), und ziehen Sie es schräg nach oben aus dem Einbauplatz (3).

# <span id="page-48-0"></span>**Prozessor austauschen**

#### **Prozessor ausbauen**

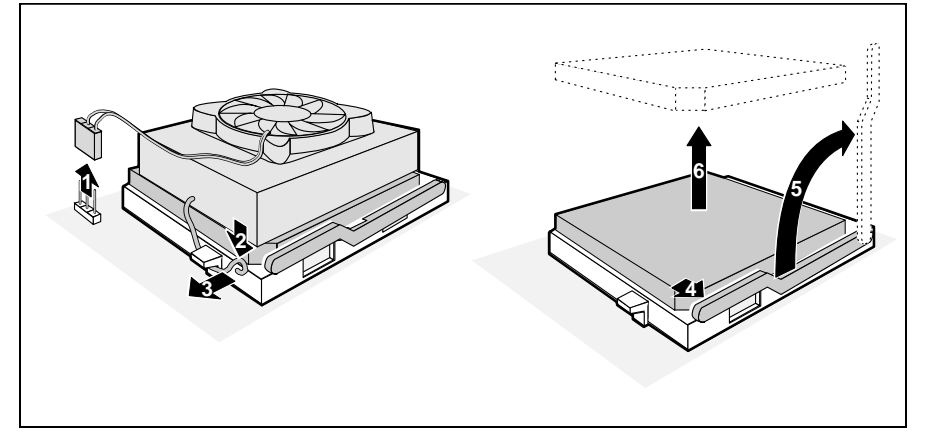

- Ziehen Sie den Stecker (1) des Prozessorlüfters.
- Ê Drücken Sie die Befestigungsklammer in Pfeilrichtung (2) und (3), und schwenken Sie ihn nach oben.
- Ê Heben Sie den Prozessorlüfter und den Kühlkörper vom Prozessor.
- Ê Drücken Sie den Hebel in Pfeilrichtung (4), und schwenken Sie ihn bis zum Anschlag nach oben (5).
- Heben Sie den alten Prozessor aus dem Steckplatz (6).

#### <span id="page-49-0"></span>**Prozessor einbauen**

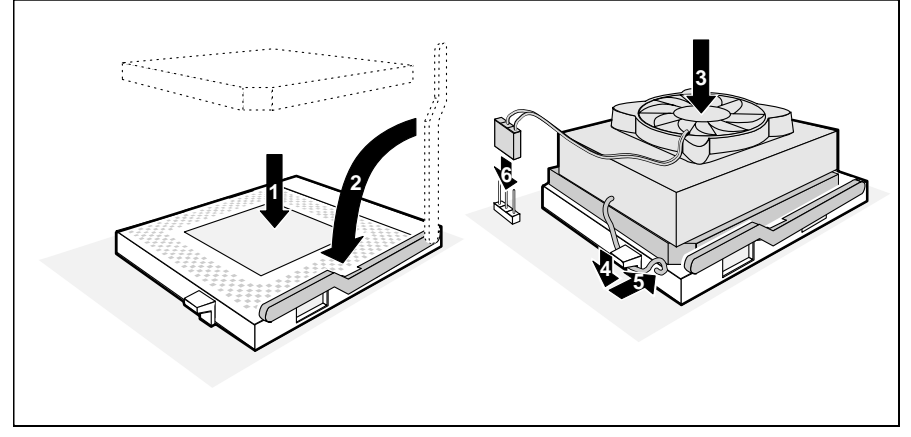

Ê Stecken Sie den neuen Prozessor so in den Steckplatz, daß die Markierung an der Oberseite des Prozessors mit der Codierung am Steckplatz (A) von der Lage her übereinstimmt (1).

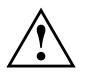

Die Markierung an der Oberseite des Prozessors kann verdeckt sein.<br>
Orientieren Sie sich in diesem Fall an der Markierung in den Stiftreihen an der Unterseite des Prozessors.

- Schwenken Sie den Hebel nach unten (2), bis er spürbar einrastet.
- Setzen Sie den Prozessorlüfter und den Kühlkörper auf den neuen Prozessor (3).
- Ê Tragen Sie zwischen Prozessorlüfter bzw. Kühlkörper und Prozessor gleichmäßig dünn Wärmeleitpaste auf (ca. 0,5 mm).
- Ê Schwenken Sie den Hebel nach unten, und drücken Sie ihn in Pfeilrichtung (4) und (5) bis er einrastet.
- Stecken Sie den Stecker (6) des Prozessorlüfters.
- Stellen Sie die Steckbrücken F0-F2 und CF0-CF3 entsprechend dem eingebauten Prozessor ein.

# <span id="page-50-0"></span>**Lithium-Batterie austauschen**

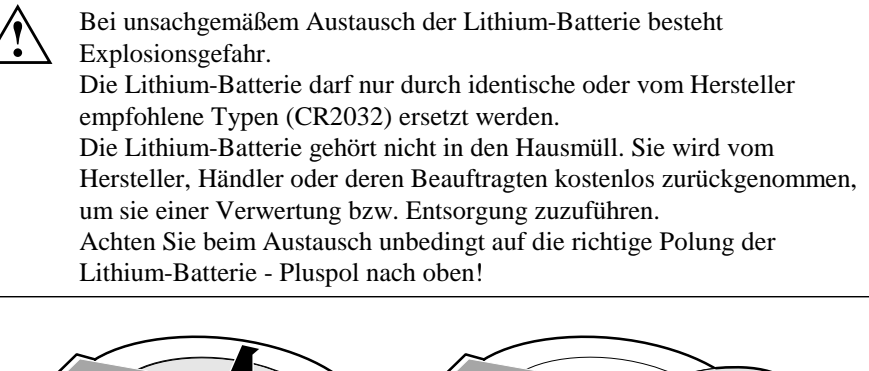

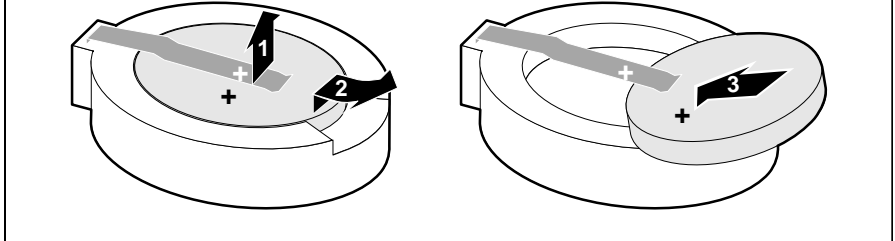

- Ê Heben Sie die Kontaktfeder nur wenige Millimeter nach oben (1), bis Sie die Lithium-Batterie aus der Halterung ziehen können (2).
- Ê Schieben Sie die neue Lithium-Batterie des identischen Typs in die Halterung (3).

# <span id="page-52-0"></span>**Fehlermeldungen**

```
Diskette drive A error
```
Diskette drive B error

Überprüfen Sie im *BIOS-Setup*, im Menü *Main*, den Eintrag für das Diskettenlaufwerk. Überprüfen Sie die Anschlüsse des Diskettenlaufwerks.

```
Extended RAM Failed at offset: nnnn
System RAM Failed at offset: nnnn
Failing Bits: nnnn
```
Schalten Sie das Gerät aus und wieder ein. Wenn die Meldung weiterhin erscheint, wenden Sie sich an Ihre Verkaufsstelle oder an unseren Service.

```
Fixed Disk 0 Failure
Fixed Disk 1 Failure
Fixed Disk Controller Failure
```
Überprüfen Sie im *BIOS-Setup*, im Menü *Main*, die Einträge für das Festplattenlaufwerk. Überprüfen Sie die Anschlüsse und Steckbrücken des Festplattenlaufwerks.

```
Incorrect Drive A - run Setup
```

```
Incorrect Drive B - run Setup
```
Stellen Sie im *BIOS-Setup*, im Menü *Main*, den Eintrag für das Diskettenlaufwerk richtig ein.

```
Invalid NVRAM media type
```
Schalten Sie das Gerät aus und wieder ein. Wenn die Meldung weiterhin erscheint, wenden Sie sich an Ihre Verkaufsstelle oder an unseren Service.

```
Keyboard controller error
```
Schließen Sie eine andere Tastatur an. Wenn die Meldung weiterhin erscheint, wenden Sie sich bitte an Ihre Verkaufsstelle oder unseren Service.

```
Keyboard error
```
Kontrollieren Sie, ob die Tastatur korrekt angeschlossen ist.

```
Keyboard error nn
```
Lösen Sie die Taste auf der Tastatur (*nn* ist der Hexadezimalcode für die Taste).

Monitor type does not match CMOS - RUN SETUP Stellen Sie im *BIOS-Setup*, im Menü *Main*, den Eintrag für den Bildschirmtyp richtig ein.

Operating system not found

Überprüfen Sie im *BIOS-Setup*, im Menü *Main*, die Einträge für das Festplattenlaufwerk und das Diskettenlaufwerk.

Parity Check 1

Parity Check 2

Schalten Sie das Gerät aus und wieder ein. Wenn die Meldung weiterhin erscheint, wenden Sie sich an Ihre Verkaufsstelle oder an unseren Service.

- Previous boot incomplete Default configuration used Wenn Sie die Funktionstaste **F2** drücken, können Sie im *BIOS-Setup* die Einstellungen prüfen und korrigieren. Wenn Sie die Funktionstaste **F1** drücken, startet der PC mit der unvollständigen Systemkonfiguration. Wenn die Meldung weiterhin erscheint, wenden Sie sich an Ihre Verkaufsstelle oder an unseren Service.
- Real time clock failure Rufen Sie das *BIOS-Setup* auf, und tragen Sie im Menü *Main* die richtige Uhrzeit ein. Wenn die Meldung weiterhin erscheint, wenden Sie sich an Ihre Verkaufsstelle oder an unseren Service.
- System battery is dead Replace and run SETUP Tauschen Sie die Lithium-Batterie auf der Systembaugruppe aus, und führen Sie die Einstellungen im *BIOS-Setup* erneut durch.
- System Cache Error Cache disabled Schalten Sie das Gerät aus und wieder ein. Wenn die Meldung weiterhin erscheint, wenden Sie sich an Ihre Verkaufsstelle oder an unseren Service.
- System CMOS checksum bad run SETUP Rufen Sie das *BIOS-Setup* auf, und korrigieren Sie die zuletzt vorgenommenen Einträge oder stellen Sie die Standardeinträge ein.
- System timer error

Schalten Sie das Gerät aus und wieder ein. Wenn die Meldung weiterhin erscheint, wenden Sie sich an Ihre Verkaufsstelle oder an unseren Service.

# <span id="page-54-0"></span>**Stichwörter**

#### **3**

32 Bit I/O [12](#page-19-0)

#### **A**

Abspeichern, siehe Speichern Adresse [4](#page-11-0) Serielle Schnittstelle [19](#page-26-0) Adressierung, Festplatte [11](#page-18-0) Advanced BIOS-Setup [14](#page-21-0) Advanced Power Management, siehe APM-Schnittstelle Advanced System Configuration [23](#page-30-0) Akkumulator [5,](#page-12-0) [43](#page-50-0) Anführungszeichen [1](#page-8-0) Anschluß [3](#page-10-0) APM-Schnittstelle [29](#page-36-0) Arbeitsspeicher [39](#page-46-0) Größe [13](#page-20-0) Ausschalten Maus-Controller [21](#page-28-0) Plug&Play [23](#page-30-0) Auswirkung Setup-Paßwort [26](#page-33-0) System-Paßwort [26](#page-33-0) Autotype Hard Disk [10](#page-17-0)

#### **B**

Base Memory [13](#page-20-0) Batterie Austausch [5,](#page-12-0) [43](#page-50-0) Entsorgung [5,](#page-12-0) [43](#page-50-0) Baugruppe [3](#page-10-0) Sicherheitshinweise [5](#page-12-0) Beenden BIOS-Setup [33](#page-40-0) Belegung DMA [4](#page-11-0) Interrupt [4](#page-11-0)

Betriebssystem starten [26](#page-33-0) , [27](#page-34-0) Bidirection [20](#page-27-0) Bildschirmtyp [13](#page-20-0) BIOS-Setup beenden [33](#page-40-0) Einstellungen [7](#page-14-0) Energiesparfunktionen [29](#page-36-0) erweiterte Systemeinstellungen [14](#page-21-0) Menü Advanced [14](#page-21-0) Menü Exit [33](#page-40-0) Menü Main [7](#page-14-0) Menü Power [29](#page-36-0) Menü Security [25](#page-32-0) Sicherheitsfunktionen [25](#page-32-0) Systemkonfiguration [7](#page-14-0) BIOS-Update [35](#page-42-0) Diskette [28](#page-35-0) Boot Options [12](#page-19-0) Boot Sequence [13](#page-20-0) Boot-Optionen [12](#page-19-0) Bootreihenfolge [13](#page-20-0) Bootsektor, Veränderungen [27](#page-34-0) Busbreite einstellen [12](#page-19-0)

### **C**

Cache BIOS [15](#page-22-0) Cache-Nutzung [15](#page-22-0) Cache DRAM Memory Area [16](#page-23-0) Cache Memory [15](#page-22-0) Cache Memory Regions [16](#page-23-0) Cache System BIOS Area [15](#page-22-0) Cache Video BIOS Area [15](#page-22-0) CE-Kennzeichnung [6](#page-13-0) CF0, Steckbrücke [37](#page-44-0) CF1, Steckbrücke [37](#page-44-0) CF2, Steckbrücke [37](#page-44-0) CF3, Steckbrücke [37](#page-44-0) Computerviren [27](#page-34-0) **Controller** 

Diskettenlaufwerk [20](#page-27-0) einstellen [18](#page-25-0) Laufwerk [20](#page-27-0) Maus [21](#page-28-0) Courier [1](#page-8-0) Cylinders, Festplattenparameter [10](#page-17-0)

#### **D**

Darstellungsmittel [1](#page-8-0) Daten, Technische [2](#page-9-0) Datenübertragung Modus einstellen [20](#page-27-0) Parallele [20](#page-27-0) Datum einstellen [8](#page-15-0) Default Latency Timer [22](#page-29-0) Discard Changes & Exit [33](#page-40-0) Diskette  $A/B$  [8](#page-15-0) Diskette Controller [20](#page-27-0) Diskette Lock [27](#page-34-0) Diskette Write [28](#page-35-0) Diskettenlaufwerk Schreibschutz [28](#page-35-0) Typ [8](#page-15-0) Diskettenlaufwerk, Schreibschutz [36](#page-43-0) Diskettenlaufwerks-Controller [20](#page-27-0) einstellen [20](#page-27-0) DMA [4](#page-11-0)

#### **E**

Echtzeituhr-Baustein [5,](#page-12-0) [43](#page-50-0) ECP [20](#page-27-0) EGB<sub>[5](#page-12-0)</sub> Einschalten Maus-Controller [21](#page-28-0) Plug&Play [23](#page-30-0) Einstellen Controller [18](#page-25-0) Energiesparfunktionen [29](#page-36-0) interner Cache [15](#page-22-0) Laufwerks-Controller [18](#page-25-0) Schnittstelle [18](#page-25-0)

Second-Level-Cache [15](#page-22-0) Einstellen, Schreibschutz Diskettenlaufwerk [36](#page-43-0) Einstellungen BIOS-Setup [7](#page-14-0) Power-Management [29](#page-36-0) speichern [33](#page-40-0) Energie, sparen [30](#page-37-0) Energiesparfunktionen BIOS-Setup [29](#page-36-0) einstellen [29](#page-36-0) Festplattenlaufwerk [30](#page-37-0) Umfang [30](#page-37-0) Energiesparmodus [32](#page-39-0) Enhanced Capability Port, siehe ECP Enhanced Parallel Port, siehe EPP EPP [20](#page-27-0) Erhöhen, Performance [11](#page-18-0) , [12](#page-19-0) Erweiterte Systemeinstellungen [14](#page-21-0) Erweiterungsspeicher, Größe [13](#page-20-0) Exit, BIOS-Setup [33](#page-40-0) Extended Memory [13](#page-20-0) Externe Taktfrequenz [37](#page-44-0) Externer Cache einstellen [15](#page-22-0) Second-Level-Cache [15](#page-22-0)

#### **F**

F0, Steckbrücke [37](#page-44-0) F1 [7](#page-14-0) F1, Steckbrücke [37](#page-44-0) F2 [27](#page-34-0) F2, Steckbrücke [37](#page-44-0) FDP, Steckbrücke [36](#page-43-0) Fehlermeldungen [45](#page-52-0) Fernein-Funktionalität [28](#page-35-0) Ferneinschalten, PC [28](#page-35-0) Festplatte Adressierung [11](#page-18-0) Festplattenkapazität [11](#page-18-0) Parameter [10](#page-17-0) Übertragungsgeschwindigkeit [11](#page-18-0)

Übertragungsmodus [10](#page-17-0) Festplattenkapazität [11](#page-18-0) Festplattenlaufwerk [9](#page-16-0) Controller [20](#page-27-0) Energiesparfunktionen [30](#page-37-0) Festplattenparameter [10](#page-17-0) Festplattenparameter Cylinders [10](#page-17-0) Heads [10](#page-17-0) Sectors/Track [10](#page-17-0) Write Precomp [10](#page-17-0) Festplattentyp [10](#page-17-0) Festplattenzugriff [23,](#page-30-0) [24](#page-31-0) First-Level-Cache einstellen [15](#page-22-0) interner Cache [15](#page-22-0) Flash Write [28](#page-35-0) Flash-BIOS, Schreibschutz [28](#page-35-0) FLP, Steckbrücke [35](#page-42-0) Frequenz, Steckbrücken [37](#page-44-0) Funktionstaste F1 [7](#page-14-0) F2 [27](#page-34-0)

#### **G**

Get Default Values [33](#page-40-0)

#### **H**

Hard Disk [9](#page-16-0) Hard Disk Controller [20](#page-27-0) Hard Disk Read Ahead [23](#page-30-0) Hard Disk Timeout [30](#page-37-0) Hauptspeicher, hochrüsten [39](#page-46-0) Heads, Festplattenparameter [10](#page-17-0) Hilfetext aufrufen [7](#page-14-0) Hinweise CE-Kennzeichnung [6](#page-13-0) Wichtig [5](#page-12-0) Hochlaufroutine [12,](#page-19-0) [13](#page-20-0) Hochrüsten, Hauptspeicher [39](#page-46-0)

### **I**

IDE-Festplatte, siehe Festplatte IDE-Festplattenlaufwerk, siehe Festplattenlaufwerk Infrarotschnittstelle [19](#page-26-0) Initialisieren, Konfigurierungsdaten [24](#page-31-0) Installation Setup-Paßwort [26](#page-33-0) System-Paßwort [26](#page-33-0) Interner Cache einstellen [15](#page-22-0) First-Level-Cache [15](#page-22-0) Interrupt [4](#page-11-0) Serielle Schnittstelle [19](#page-26-0) zuordnen [22](#page-29-0) Interrupt-Tabelle [4](#page-11-0)

#### **J**

Jumper-Block [35](#page-42-0)

#### **K**

Keyboard System-Paßwort [26](#page-33-0) Konfiguration, BIOS-Setup [7](#page-14-0) Konfigurierungsdaten, initialisieren [24](#page-31-0) Kursive Schrift [1](#page-8-0) Kurzer Selbsttest [13](#page-20-0)

#### **L**

Lage, Steckbrücken [35](#page-42-0) Large Disk Access Mode [24](#page-31-0) Latency Timer [22](#page-29-0) Laufwerks-Controller [20](#page-27-0) ausschalten [20](#page-27-0) einstellen [18](#page-25-0)  $LBA$ Translation [11](#page-18-0) Leistungsmerkmale [2](#page-9-0) Lithium-Batterie [5,](#page-12-0) [43](#page-50-0) Load Previous Values [33](#page-40-0) Logical Block Addressing, siehe LBA

#### **M**

Main, Menü [7](#page-14-0) Meldungen [45](#page-52-0) Menü Advanced [14](#page-21-0) BIOS-Setup [7](#page-14-0) Exit [33](#page-40-0) Main [7](#page-14-0) Power [29](#page-36-0) Security [25](#page-32-0) Mouse Controller [21](#page-28-0)

### **P**

Parallel Datenübertragung [20](#page-27-0) Schnittstelle [19,](#page-26-0) [20](#page-27-0) Parallel Mode [20](#page-27-0) Parameter, Festplatte [10](#page-17-0) Paßwort Setup-Paßwort [26](#page-33-0) System-Paßwort [26](#page-33-0) Paßwortanzeige [25](#page-32-0) PC, betriebsbereit schalten [28](#page-35-0) PCI<sub>[1](#page-8-0)</sub> PCI Configuration [21](#page-28-0) PCI Device, Slot #n [22](#page-29-0) PCI Interrupt Mapping INTx# [22](#page-29-0) PCI-Einstellungen [21](#page-28-0) PCI-Funktionalität [21](#page-28-0) PCI-Interrupt, zuordnen [22](#page-29-0) PCI-Steckplatz Default Latency Timer [22](#page-29-0) einstellen [22](#page-29-0) Latency Timer [22](#page-29-0) Performance Cache DRAM Memory Area [16](#page-23-0) Cache Memory Regions [16](#page-23-0) erhöhen [16,](#page-23-0) [17,](#page-24-0) [23](#page-30-0) Performance, erhöhen [11,](#page-18-0) [12,](#page-19-0) [15](#page-22-0) Peripheral Component Interconnect, siehe PCI Peripheral Configuration [18](#page-25-0)

Peripherie [18](#page-25-0) PIO Mode [11](#page-18-0) Plug & Play O/S [23](#page-30-0) Plug&Play, Funktionalität [23](#page-30-0) POST Error Halt [12](#page-19-0) Power Management Mode [30](#page-37-0) Power, BIOS-Setup [29](#page-36-0) Power-Management, Einstellungen [29](#page-36-0) Press F2 to enter SETUP [27](#page-34-0) Primärer Steckverbinder, Laufwerks-Controller [20](#page-27-0) Printer<sub>[20](#page-27-0)</sub> Programme, Zeitschleifen [6](#page-13-0) Programmed Input Output Mode, siehe PIO Prozessor ausbauen [41](#page-48-0) einbauen [42](#page-49-0) interner Cache [15](#page-22-0) Steckbrücken [42](#page-49-0) Prozessor, Steckbrücken [37](#page-44-0) Prozessortakt, Standby-Funktion [31](#page-38-0)

### **Q**

Quick boot [13](#page-20-0)

### **R**

RAM [17](#page-24-0) Random Access Memory, siehe RAM RCV, Steckbrücke [35](#page-42-0) Read Only Memory, siehe ROM Recovery-Diskette [35](#page-42-0) Recycling, Batterie [5,](#page-12-0) [43](#page-50-0) Reihenfolge, Systemstart [13](#page-20-0) Remote Power On [28](#page-35-0) Reset Configuration Data [24](#page-31-0) ROM [17](#page-24-0) ROM-Bereiche [17](#page-24-0) kopieren [17](#page-24-0)

#### **S**

Save Changes [33](#page-40-0) Save Changes & Exit [33](#page-40-0)

```
3
   einstellen 18, 19, 20
   parallel 19
    19
Schreibmaschinenschrift 1
   Fett 1
Schreibschutz
   Diskettenlaufwerk 28
    System-BIOS 28
Schreibschutz, Diskettenlaufwerk 36
Schreibschutz, System-BIOS 35
Schrift kursiv 1
Second-Level-Cache
   einstellen 15
    externer Cache 15
Sectors/Track, Festplattenparameter 10
Security, BIOS-Setup 25
Sekundärer Steckverbinder, Laufwerks-Controller 20
12,13
Serial 1
   Adresse 19
   ausschalten 19
   Interrupt 19
Serial 2
   Adresse 19
   ausschalten 19
   Interrupt 19
Serial 2 Mode 19
Serielle Schnittstelle
   einstellen 19
Set Setup Password 26
Set System Password 26
Setup Password 25
Setup Password Lock 26
27
Setup, siehe BIOS-Setup
Setup-Aufforderung 27
Setup-Paßwort
   Auswirkung 26
   Installation 26
Shadow Memory 17
```
Shadow Memory Regions [17](#page-24-0) Sicherheitsfunktionen, BIOS-Setup [25](#page-32-0) Sicherheitshinweise, Baugruppe [5](#page-12-0) Soft Power Off [28](#page-35-0) Softaus-Funktionalität [28](#page-35-0) Speicher Arbeitsspeicher [13](#page-20-0) Cache [15](#page-22-0) Erweiterungsspeicher [13](#page-20-0) Hauptspeicher [13](#page-20-0) Speicherausbau, Hauptspeicher [39](#page-46-0) Speicherkapazität, Festplatte [11](#page-18-0) Speichermodul ausbauen [40](#page-47-0) einbauen [40](#page-47-0) Speichermodule [39](#page-46-0) Speichern Einstellungen [33](#page-40-0) Standby CPU Speed [31](#page-38-0) Standby Timeout [30](#page-37-0) Standby-Funktion, Taktfrequenz [31](#page-38-0) Standby-Modus [30](#page-37-0) Startreihenfolge [13](#page-20-0) Steckbrücke RCV [35](#page-42-0) Schreibschutz System-BIOS [35](#page-42-0) System-BIOS wiederherstellen [35](#page-42-0) Steckbrücke, FDP [36](#page-43-0) Steckbrücke, FLP [35](#page-42-0) Steckbrücke, Prozessor [37](#page-44-0) Steckbrücke, Schreibschutz Diskettenlaufwerk [36](#page-43-0) Steckbrücken Lage [35](#page-42-0) Steckplätze [3](#page-10-0) Steckverbinder [3](#page-10-0) SWOFF [28](#page-35-0) System anhalten [12](#page-19-0) System Date [8](#page-15-0) System Load [27](#page-34-0) System Password [25](#page-32-0)

System Password Mode [26](#page-33-0) System Shadow [17](#page-24-0) System Time [8](#page-15-0) Systemaktivitäten, festlegen [32](#page-39-0) Systembaugruppe, siehe Baugruppe System-BIOS Schreibschutz [28](#page-35-0) wiederherstellen [35](#page-42-0) System-BIOS, Schreibschutz [35](#page-42-0) Systemeinstellungen Erweitert [14](#page-21-0) vornehmen [7](#page-14-0) zusätzliche [23](#page-30-0) Systemkonfiguration, BIOS-Setup [7](#page-14-0) System-Paßwort Auswirkung [26](#page-33-0) Installation [26](#page-33-0) Systemstart [12,](#page-19-0) [13](#page-20-0)

### **T**

Taktfrequenz Standby-Funktion [31](#page-38-0) Taktfrequenz, Steckbrücken [37,](#page-44-0) [42](#page-49-0) Taktzyklus, PCI-Steckplatz [22](#page-29-0) Technische Daten [2](#page-9-0) Technische Informationen [7](#page-14-0) Testroutine [12,](#page-19-0) [13](#page-20-0) Transfer Mode [10](#page-17-0) Type, Festplattentyp [10](#page-17-0)

#### **Ü**

Übertragungsgeschwindigkeit, Festplatte [11](#page-18-0) Übertragungsmodus Festplatte [10](#page-17-0) parallele Schnittstelle [20](#page-27-0)

#### **U**

Uhrzeit einstellen [8](#page-15-0) Umfang, Energiesparfunktionen [30](#page-37-0) Update, BIOS [35](#page-42-0)

#### **V**

Veränderungen, Bootsektor [27](#page-34-0) Verfügbarer Arbeitsspeicher [13](#page-20-0) Erweiterungsspeicher [13](#page-20-0) Verkürzter Selbsttest [13](#page-20-0) Video Display [13](#page-20-0) Video Shadow [17](#page-24-0) Video-BIOS [17](#page-24-0) Virus Warning [27](#page-34-0) Viruswarnung [27](#page-34-0)

#### **W**

Wakeup Event [32](#page-39-0) Wichtige Hinweise [5](#page-12-0) Write Precomp, Festplattenparameter [10](#page-17-0)

### **Z**

Zeit einstellen [8](#page-15-0) Zeitschleifen, Programme [6](#page-13-0) Zuordnen PCI-Interrupt [22](#page-29-0) Zusätzlich, Systemeinstellungen [23](#page-30-0)